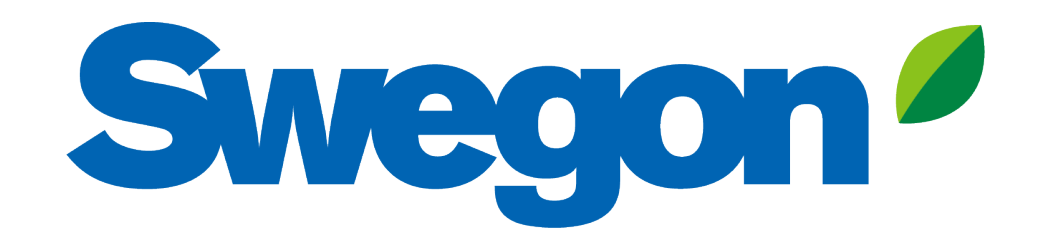

## **Making an indoor project calculation with Acoustic Design Analysis**

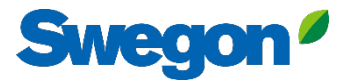

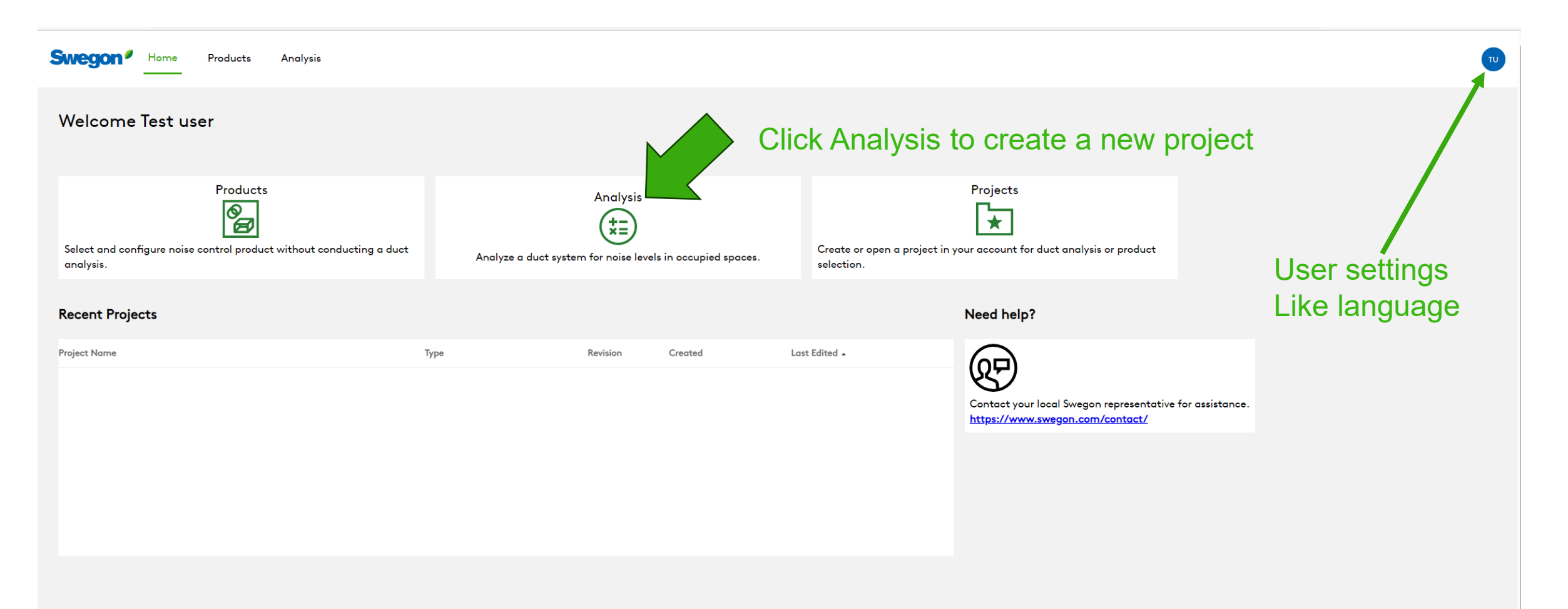

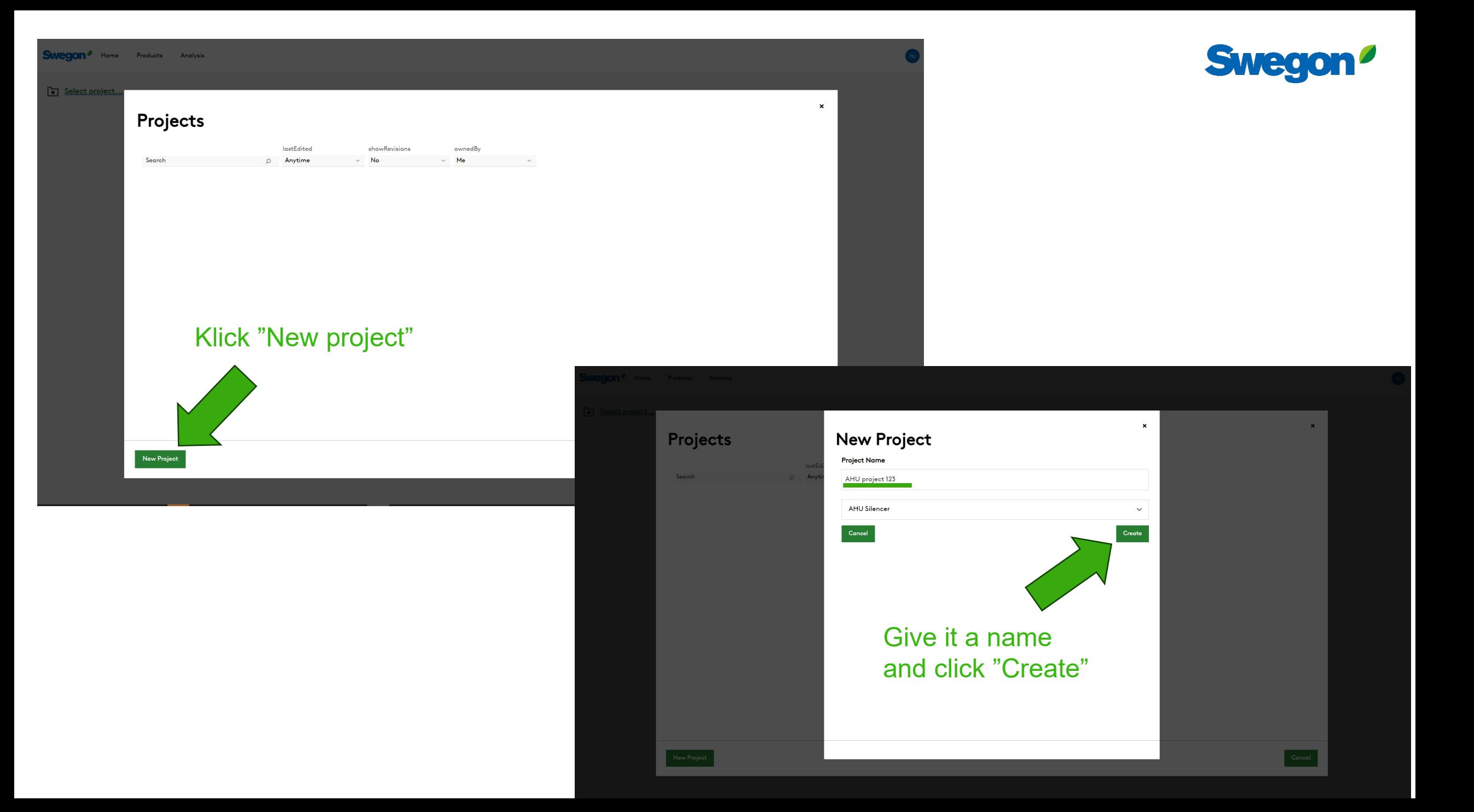

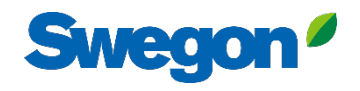

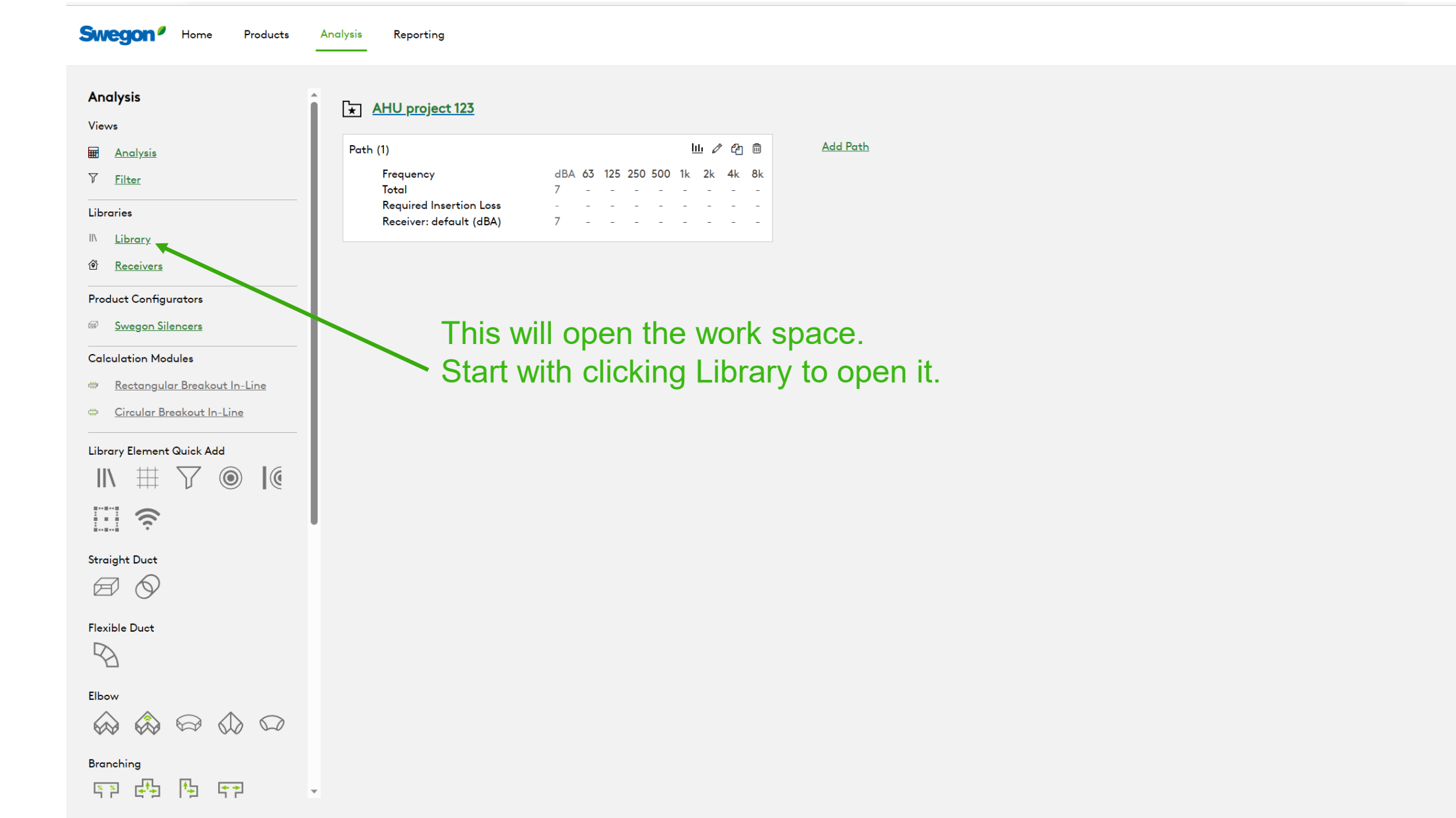

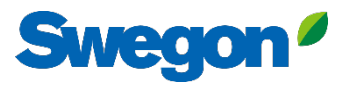

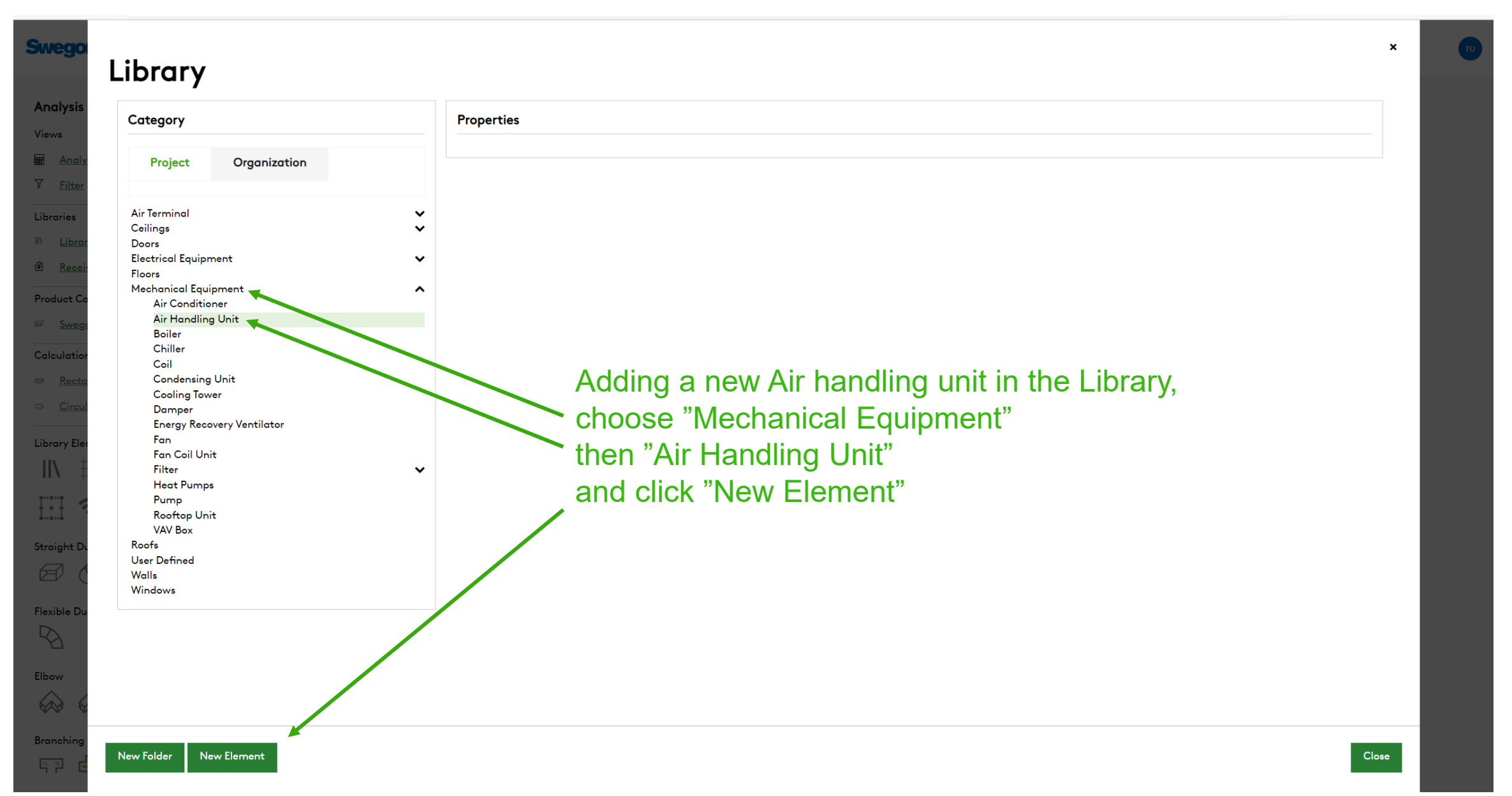

## **Swegon**

 $\pmb{\times}$ 

### **Swegr**

 $\frac{8}{1}$ 

#### Library Analysi Category **Properties** Views **Name**  $\overline{\mathbf{H}}$  And Organization Project  $\nabla$  Filt AHU 123 **Air Terminal**  $\checkmark$ Write a name and a Project Tag Libraries Ceilings  $\checkmark$ **Project Tag**  $IN$  Lib Doors **Electrical Equipment**  $\checkmark$ **AHU 123** <sup>6</sup> Rec **Floors** Mechanical Equipment  $\hat{\phantom{a}}$ Product<sup>(</sup> **Air Conditioner Dimensions** Air Handling Unit  $\hat{\phantom{a}}$ **AHU 123** Height Length **Boiler** Calculat Chiller Coil ₩ Re Width **Condensing Unit Cooling Tower** Damper Add Parameter **Energy Recovery Ventilator** Library I Fan  $\mathbb{I}$ **Identity Data** Fan Coil Unit Filter  $\checkmark$ E **Heat Pumps Area Served** Location Pump Rooftop Unit **VAV Box** Straight Model Manufacturer Roofs  $\bigoplus$ **User Defined** Walls URL Windows Flexible I D **Add Parameter** Elbow **Mechanical - Loads**  $\bigotimes$ **Total Cooling Capacity**  $\overline{\phantom{a}}$ Branchir

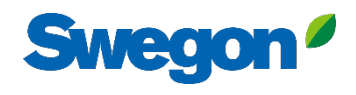

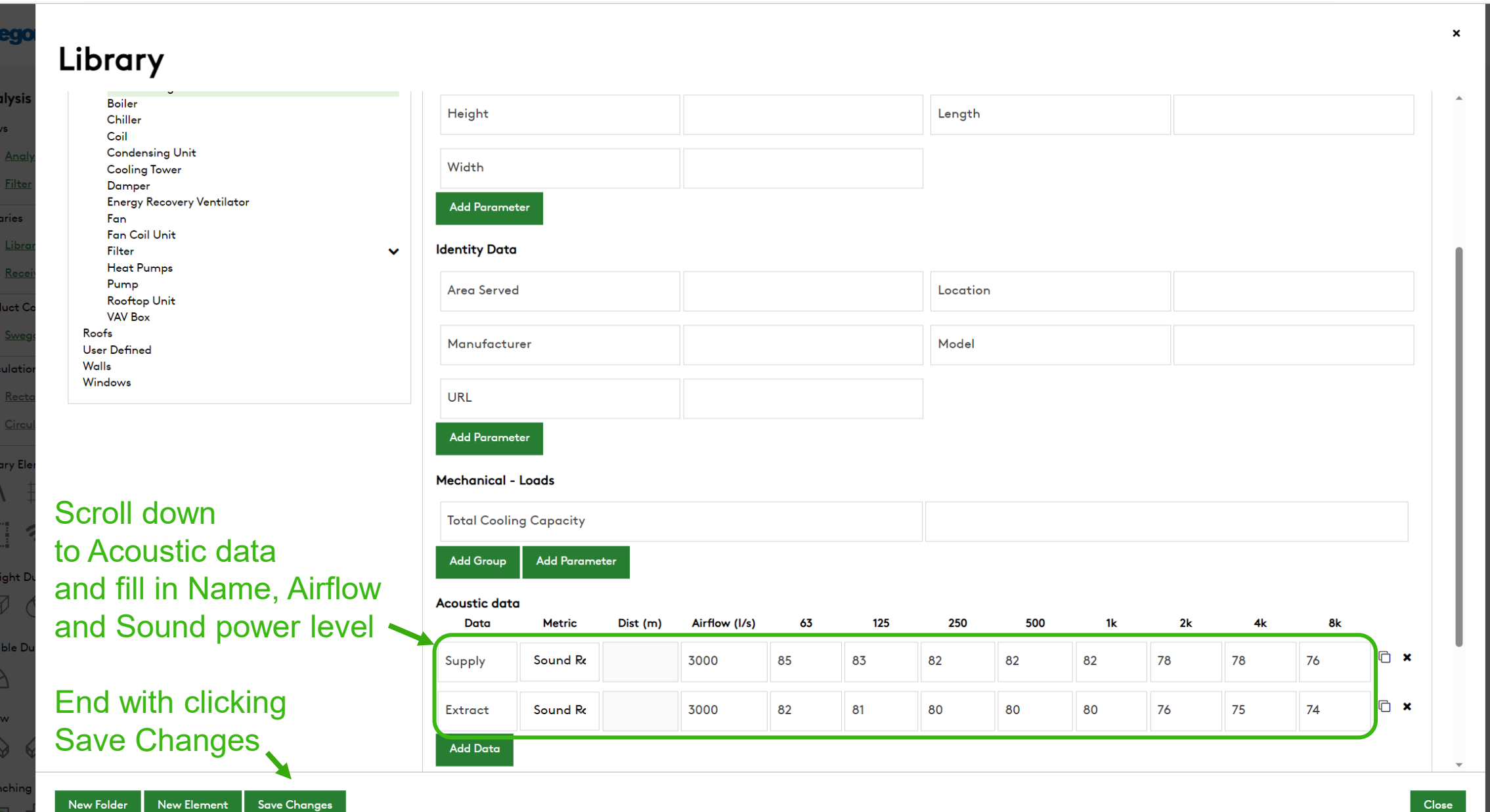

S

An Vie  $\blacksquare$  $\overline{V}$ 

 $-Lik$ 

 $\hat{\bullet}$ 

 $P_{R}$ 

 $C<sub>c</sub>$ 

-Lil

Str

Fle

Elb

 $\frac{8}{1}$ 

New Folder

New Element

#### **Swegon Swegon**<sup>*I*</sup> Home</sup> Products Analysis Reportina Γπυ. **Analysis** AHU project 123 Views 山ノ田亩 **Add Path** Path  $(1)$ **E Analysis** dBA 63 125 250 500 1k 2k 4k 8k Frequency  $\nabla$  Filter Total **Required Insertion Loss** Libraries Receiver: default (dBA) III Library  $\circledcirc$ ◎ Receivers **Product Configurators** Swegon Silencers **Calculation Modules** Rectangular Breakout In-Line Circular Breakout In-Line Drag and drop the "Noise source" symbol inside the dashed squareLibrary Element Quick Add 丗  $\odot$  $\mathbb{I}$ E  $\hat{p}$ **Straight Duct**  $\boxtimes$   $\odot$ **Flexible Duct**  $\mathbb{Z}$ Elbow  $\begin{picture}(60,6) \put(0,0){\line(1,0){155}} \put(15,0){\line(1,0){155}} \put(15,0){\line(1,0){155}} \put(15,0){\line(1,0){155}} \put(15,0){\line(1,0){155}} \put(15,0){\line(1,0){155}} \put(15,0){\line(1,0){155}} \put(15,0){\line(1,0){155}} \put(15,0){\line(1,0){155}} \put(15,0){\line(1,0){155}} \put(15,0){\line(1,0){155}} \put$ Branching

四母 四  $\mathcal{L}^{\text{max}}$  , where  $\mathcal{L}^{\text{max}}$ 

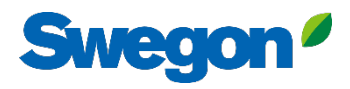

**Swegon**<sup>*I*</sup> Home

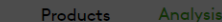

Reporting

AHU projec

Frequency

Receiver: de

Total Required In

Noise Source<br>No data set

 $Path (1)$ 

Analysis Views

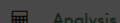

V Filter

Libraries

- IN Library
- **&** Receivers
- 
- **Product Configurators**
- Swegon Silencers
- **Calculation Modules**
- Rectangular Breakout In-Line
- Circular Breakout In-Line

Library Element Quick Add

 $M \# \nabla \otimes K$ 日今

Straight Duct

 $\Box$ 

Flexible Duct

 $\mathbb{R}$ 

Elbow

 $\begin{picture}(60,6) \put(0,0){\vector(0,1){30}} \put(15,0){\vector(0,1){30}} \put(15,0){\vector(0,1){30}} \put(15,0){\vector(0,1){30}} \put(15,0){\vector(0,1){30}} \put(15,0){\vector(0,1){30}} \put(15,0){\vector(0,1){30}} \put(15,0){\vector(0,1){30}} \put(15,0){\vector(0,1){30}} \put(15,0){\vector(0,1){30}} \put(15,0){\vector(0,1){30}} \put(15,0){\vector(0,$ 

Branching  $\begin{picture}(120,115) \put(0,0){\line(1,0){15}} \put(15,0){\line(1,0){15}} \put(15,0){\line(1,0){15}} \put(15,0){\line(1,0){15}} \put(15,0){\line(1,0){15}} \put(15,0){\line(1,0){15}} \put(15,0){\line(1,0){15}} \put(15,0){\line(1,0){15}} \put(15,0){\line(1,0){15}} \put(15,0){\line(1,0){15}} \put(15,0){\line(1,0){15}} \put(15,0){\line$ 

 $\sim 10^{-1}$ 

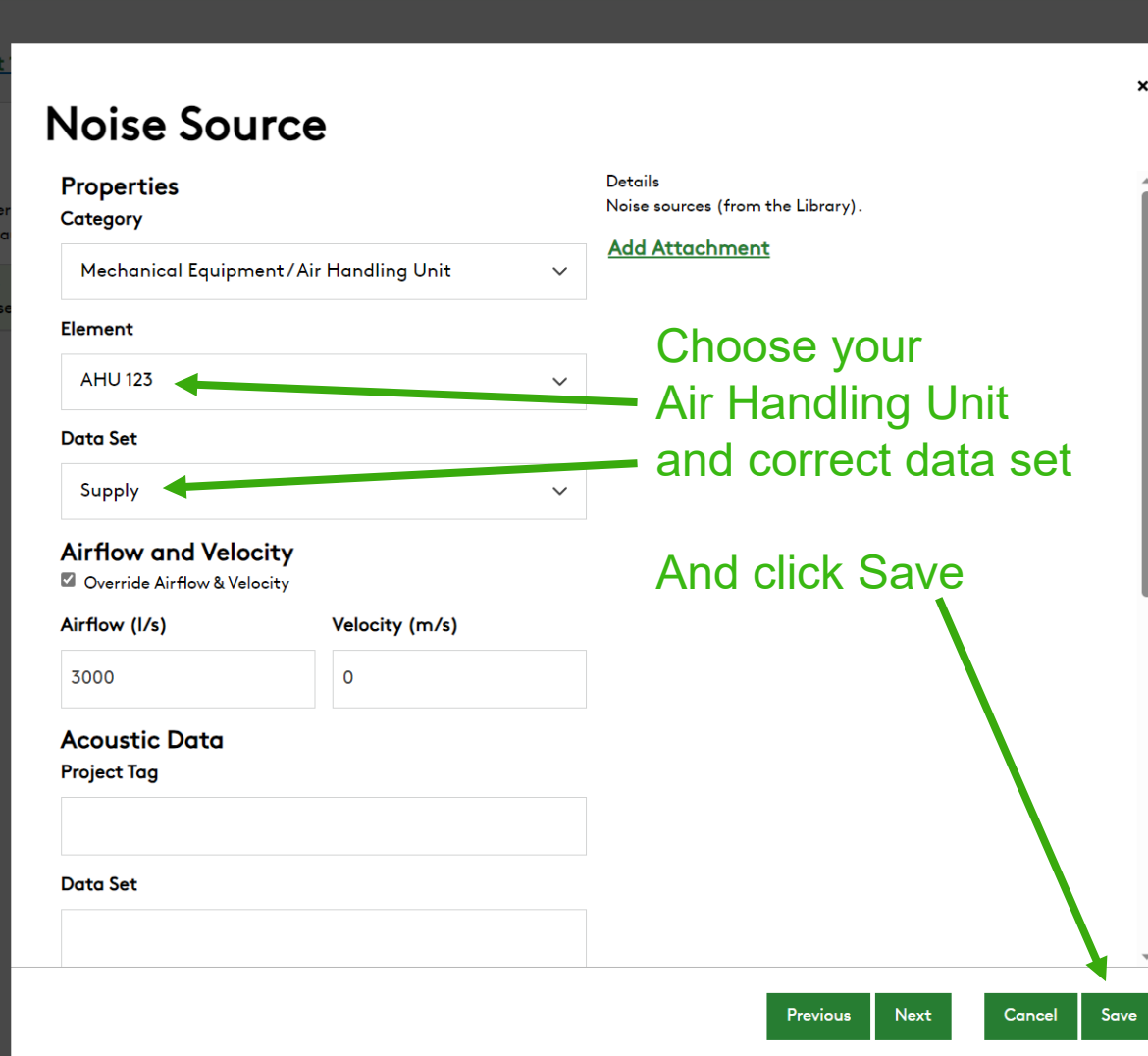

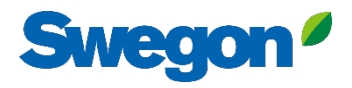

**Swegon**<sup>*I*</sup> Home

**Product Configurators** Swegon Silencers

**Calculation Modules** 

Library Element Quick Add

 $\widehat{\gamma}$ 

Rectangular Breakout In-Line Circular Breakout In-Line

 $\begin{tabular}{c} $\quad\mbox{${\scriptstyle\leftrightarrow}$} \\\ \mbox{${\scriptstyle\leftrightarrow}$} \\\ \mbox{${\scriptstyle\leftrightarrow}$} \\\ \mbox{${\scriptstyle\leftrightarrow}$} \\\ \mbox{${\scriptstyle\leftrightarrow}$} \\\ \mbox{${\scriptstyle\leftrightarrow}$} \\\ \mbox{${\scriptstyle\leftrightarrow}$} \\\ \mbox{${\scriptstyle\leftrightarrow}$} \\\ \mbox{${\scriptstyle\leftrightarrow}$} \\\ \mbox{${\scriptstyle\leftrightarrow}$} \\\ \mbox{${\scriptstyle\leftrightarrow}$} \\\ \mbox{${\scriptstyle\leftrightarrow}$} \\\ \mbox{${\scriptstyle\leftrightarrow}$} \\\ \mbox{${\scriptstyle\leftrightarrow}$} \\\ \mbox{${\scriptstyle\leftrightarrow}$} \\\$ 

Analysis

 $\blacksquare$  $\boldsymbol{\mathcal{T}}$ 

 $\vert\vert\vert$  $\widehat{\mathbf{e}}$ 

Products Analysis Reporting

#### AHU project 123  $\blacksquare$

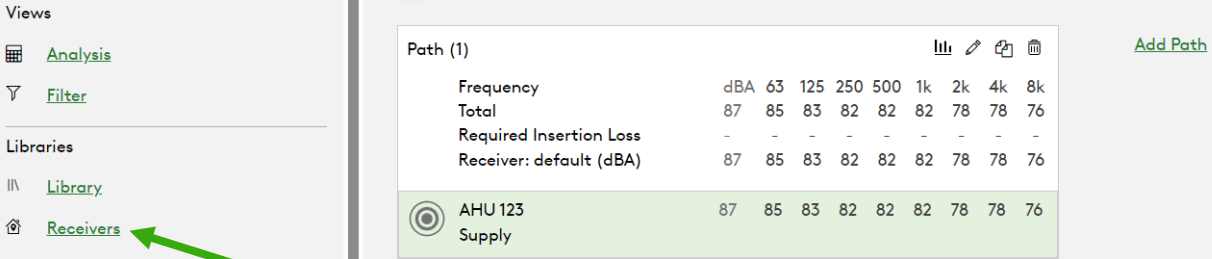

Add your receiver by clicking "Receivers"

#### Straight Duct

 $\| \setminus$ 

E

 $\Box$ 

#### **Flexible Duct**

 $\mathbb{Z}$ 

Elbow

 $\begin{picture}(60,6) \put(0,0){\line(1,0){155}} \put(15,0){\line(1,0){155}} \put(15,0){\line(1,0){155}} \put(15,0){\line(1,0){155}} \put(15,0){\line(1,0){155}} \put(15,0){\line(1,0){155}} \put(15,0){\line(1,0){155}} \put(15,0){\line(1,0){155}} \put(15,0){\line(1,0){155}} \put(15,0){\line(1,0){155}} \put(15,0){\line(1,0){155}} \put$ 

### **Branching**

第四 四 四  $\sim$   $\sim$ 

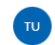

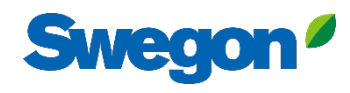

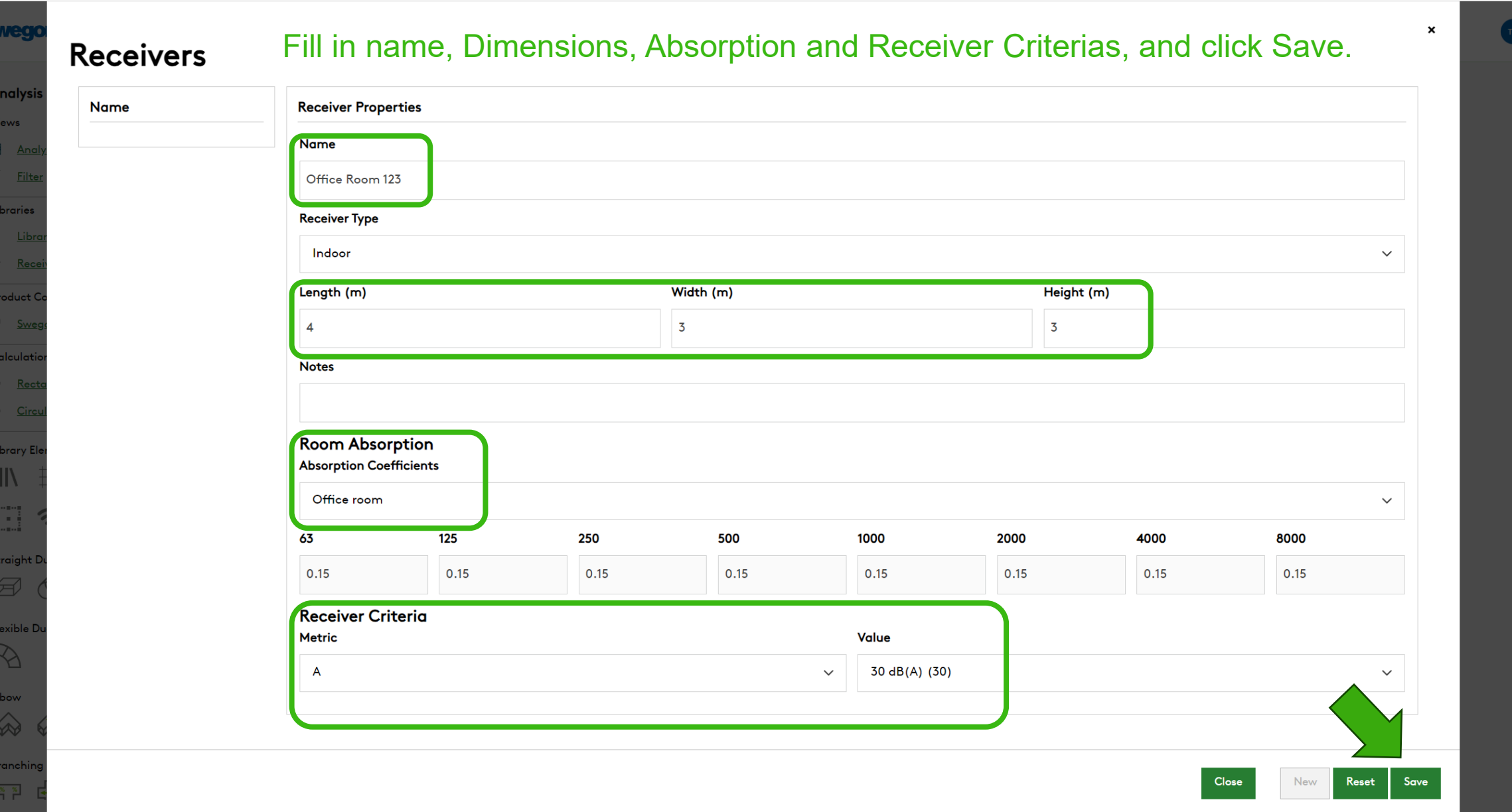

## Swegor

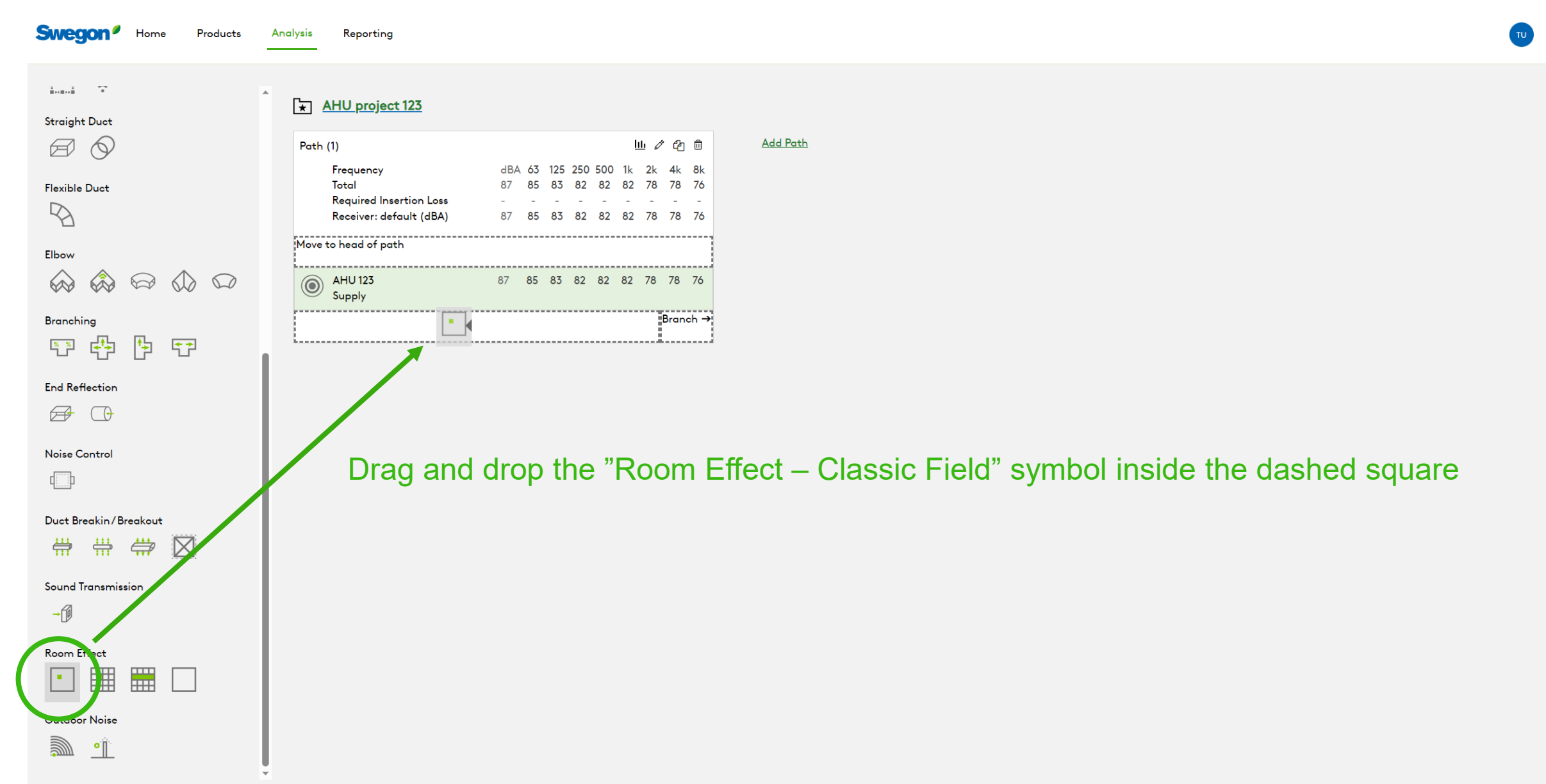

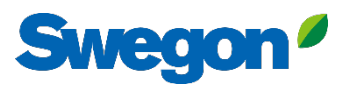

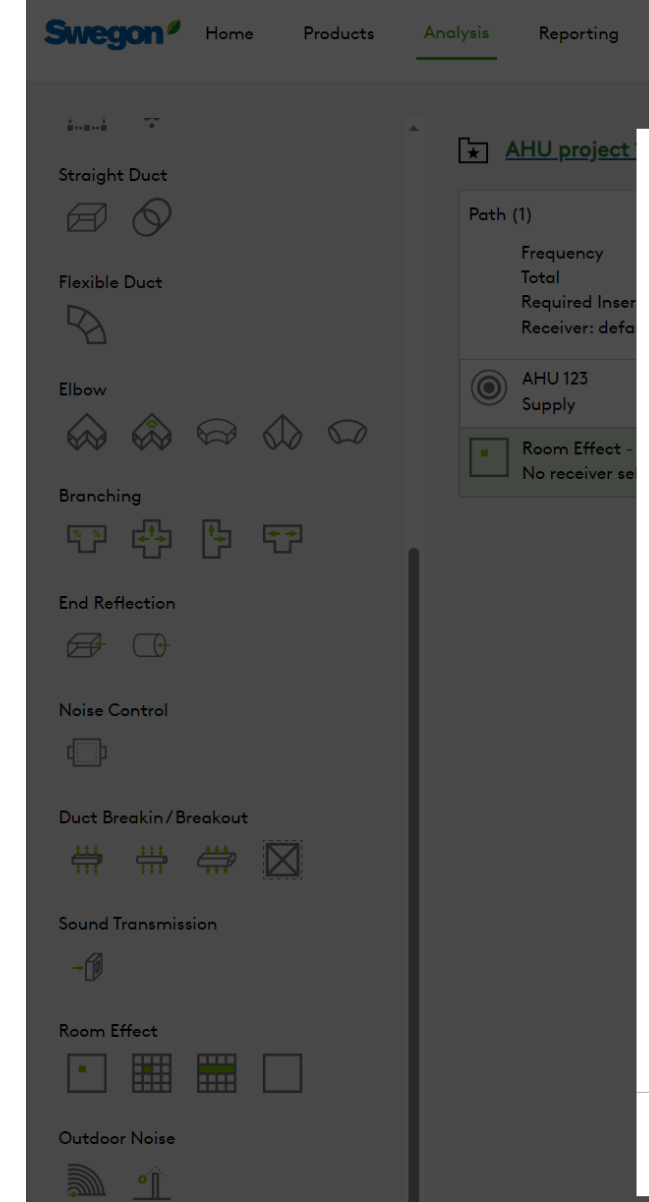

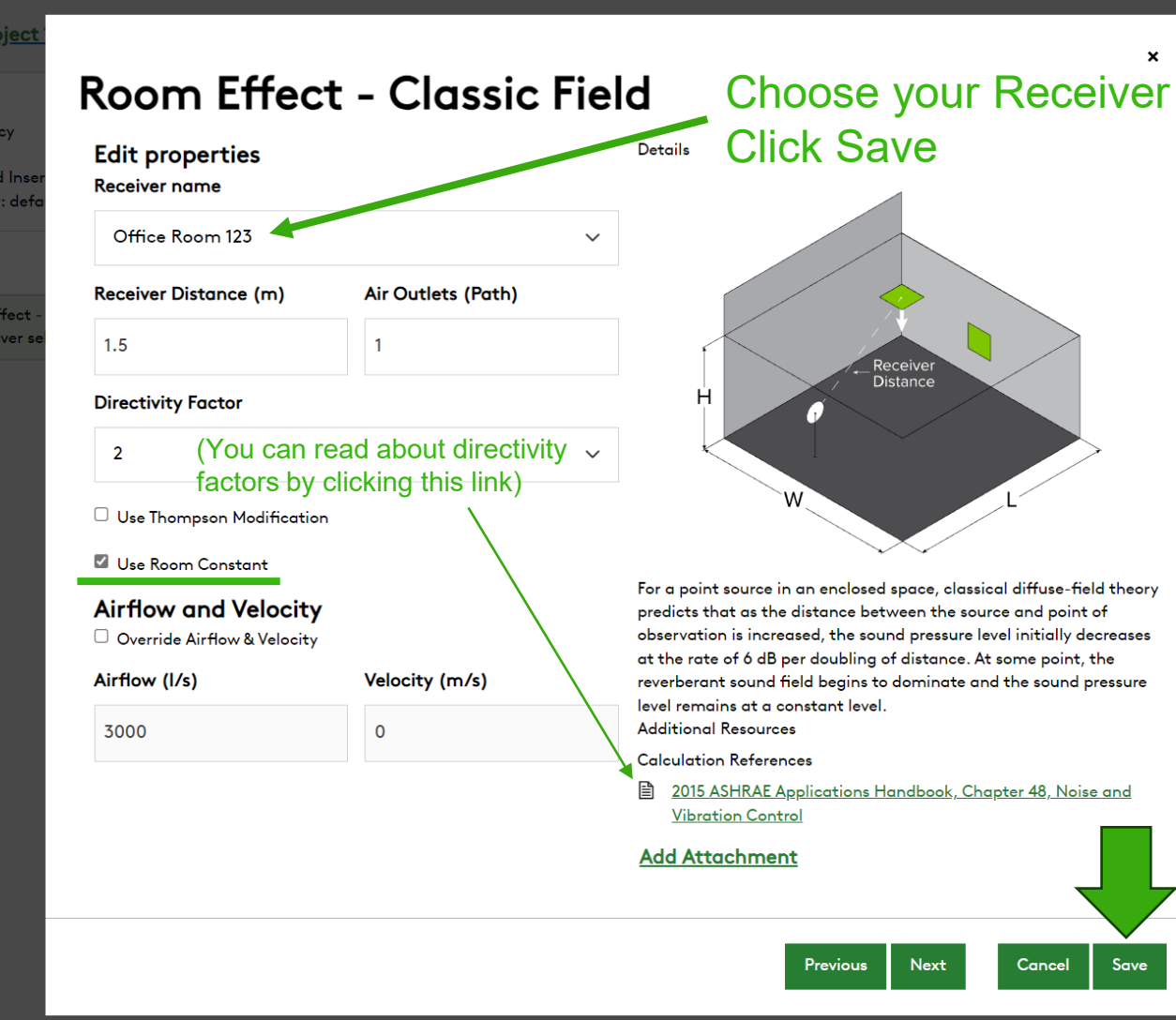

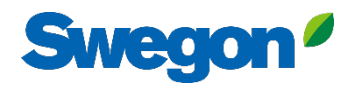

**Swegon**<sup>*I*</sup> Home

*o* Receivers

Rectangular

掛

 $\mathbb{I}$ 

日ミ

Straight Duct  $\boxtimes$   $\odot$  Analysis Reporting

Products

#### AHU project 123

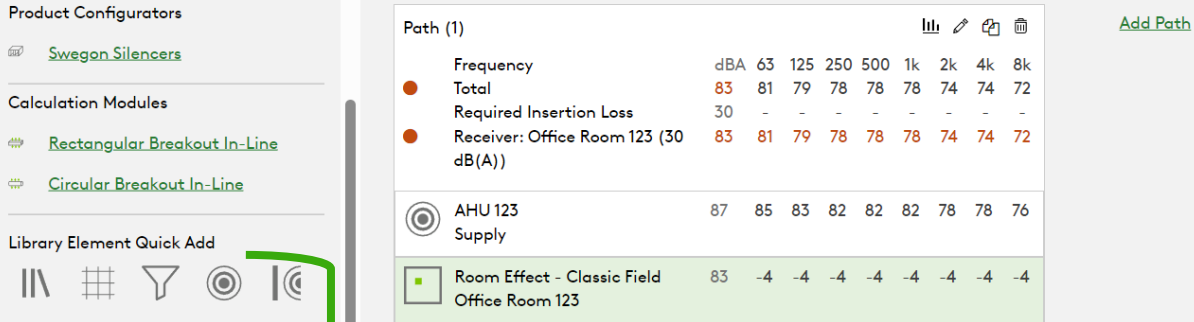

#### **Flexible Duct**

 $\mathcal{P}_{\Delta}$ 

#### Elbow  $\quad \ \ \, \textcircled{1}\ \ \, \textcircled{1}\ \ \, \textcircled{1}\ \ \, \textcircled{1}$ </u>  $\bigotimes$ **Branching** 陶 守 **やってき**

**End Reflection** 

 $\Box$ 

Noise Control

中国

Build your duct system between the Noise Source and the Receiver by draging and dropping elements from the Library Elements Quick Add

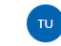

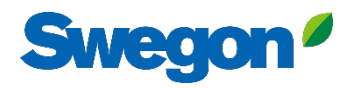

Swegon<sup>9</sup> Home

<u>singsin sindinging</u>

Ð

**Straight Duct** 

 $\boxtimes \vee$ 

**Flexible Duct** 

 $\mathbb{R}$ 

**Elbow** 

 $\rightsquigarrow$ 

 $\frac{8}{1}$ 

 $\sqrt{2}$ 

- 400

帶

**Branching** 

**End Reflection** 

Noise Control

 $\widehat{\mathcal{D}}$ 

«

력된

 $\bigcirc$ 

 $\bigotimes$ 

慱

 $\langle 1 \rangle$ 

甲

 $\mathbb{C}$ 

Analysis Reporting

#### **Calculation Modules** Rectangular Breakout In-Line Circular Breakout In-Line Library Element Quick Add  $\circledcirc$  $\mathcal{C}$  $\mathbb H$ II

Products

AHU project 123

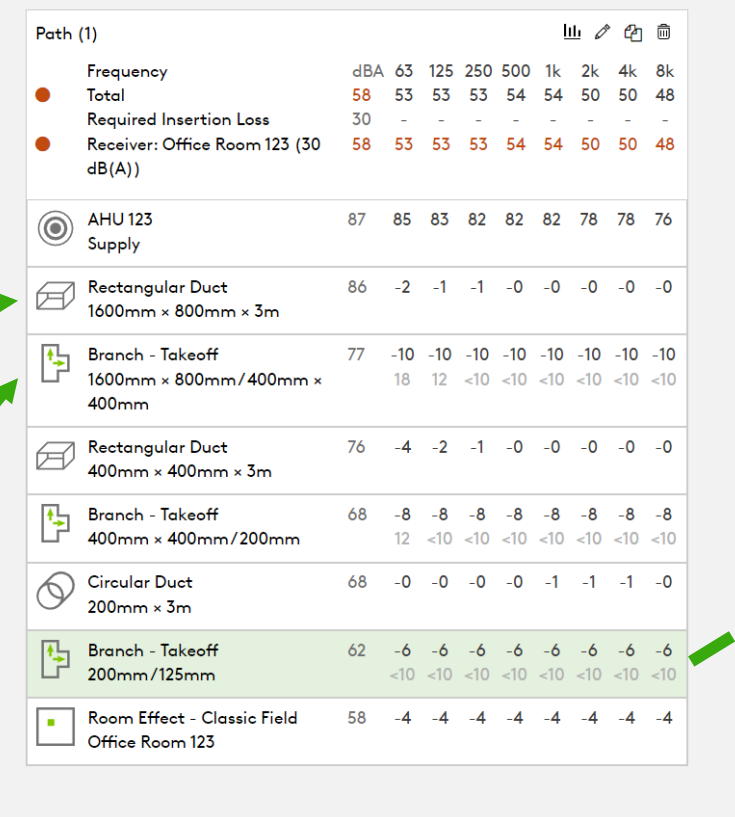

#### $\pmb{\times}$ **Branch - Takeoff** 200 Override Airflow & Velocity Airflow (I/s) Velocity (m/s) 55  $\overline{2}$  $H$ Upstream Turbulence? **Main Continuation**  $\square\bullet$ ○ Selected Branch Diameter (mm) When sound traveling in a duct encounters a junction, the sound power is distrubted between the branches according to the ratio of 200 the cross-sectional area of an individual branch. **Additional Resources** Override Airflow & Velocity **ASHRAE Research Projects** ASHRAE RP-37 Airflow (I/s) Velocity (m/s) ASHRAE RP-1408 39  $\overline{1}$ Calculation References 2015 ASHRAE Applications Handbook, Chapter 48, Noise and **Takeoff** ⊙● **Vibration Control**

Algorithms for HVAC Acoustics

Previous

Next

Close

**Add Attachment** 

Choose direction in branch, and dimension.

Choosing if Takeoff is Rectangular or Circular

Selected Branch

Diameter (mm)

125

**Add Path** 

**Sound Transmission** 

Duct Breakin/Breakout

 $\frac{1}{1}$ 

帶

 $\boxtimes$ 

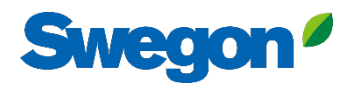

**Swegon**<sup>*I*</sup> Home

Analysis Reporting

#### AHU project 123 **Product Configurators** Swegon Silencers Pat **Calculation Modules** Rectangular Breakout In-Line Circular Breakout In-Line Library Element Quick Add  $\left(\right)$  $\sum$  $\circledcirc$  $\sqrt{a}$  $\parallel$ 毌 E Ł  $\widehat{\gamma}$  $\overline{1}$ **Straight Duct**  $\circledcirc$  $\boxplus$ é Flexible Duct  $\mathbb{Z}$ Elbow ◈  $\quad \ \ \, \textcircled{1}\ \ \, \textcircled{1}\ \ \, \textcircled{1}\ \ \, \textcircled{1}$  $\otimes$ Branching 慱 52 毕 守 **End Reflection**  $\bigoplus$   $\bigoplus$

 $\overline{\phantom{a}}$ 

 $\tau=-\tau-\tau$ 

Products

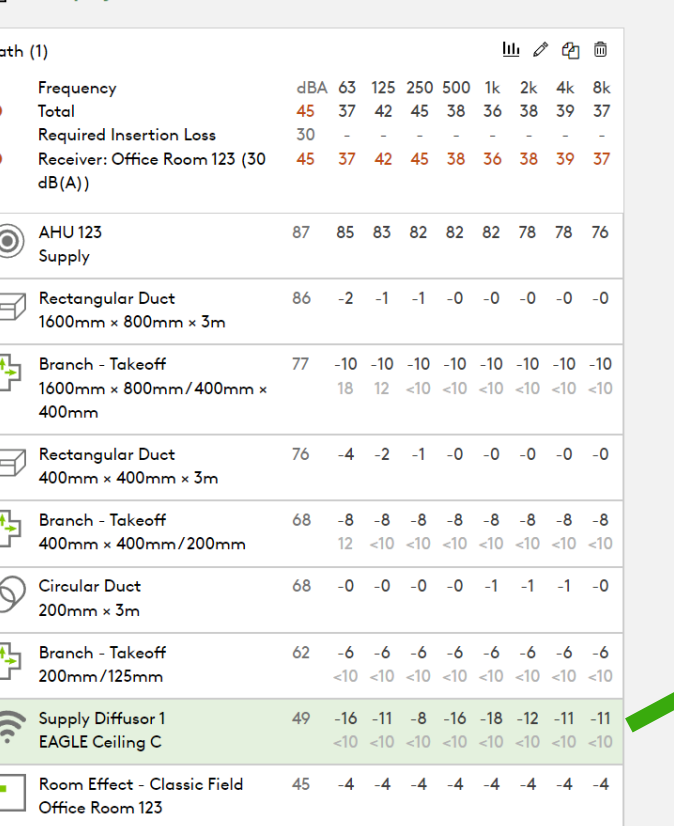

## Give Diffuser a Project Tag, and Choose Product

**Add Path** 

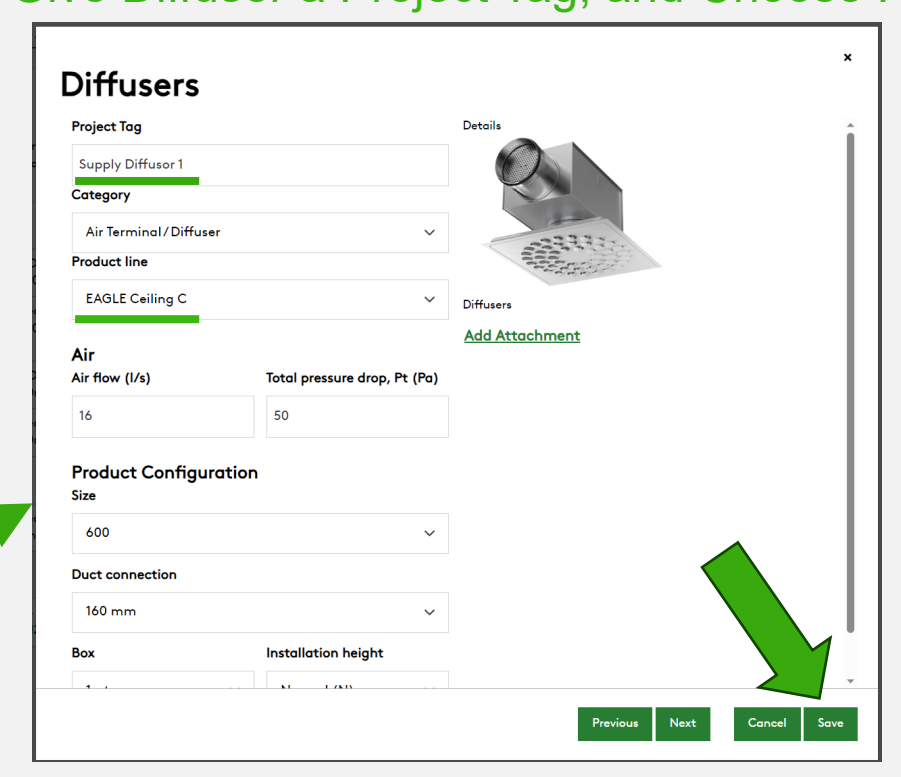

咽

Noise Control

Duct Breakin/Breakout

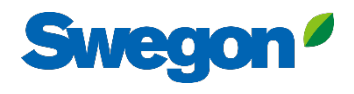

TU

**Swegon**<sup>*I*</sup> Home

Products Analysis Reporting

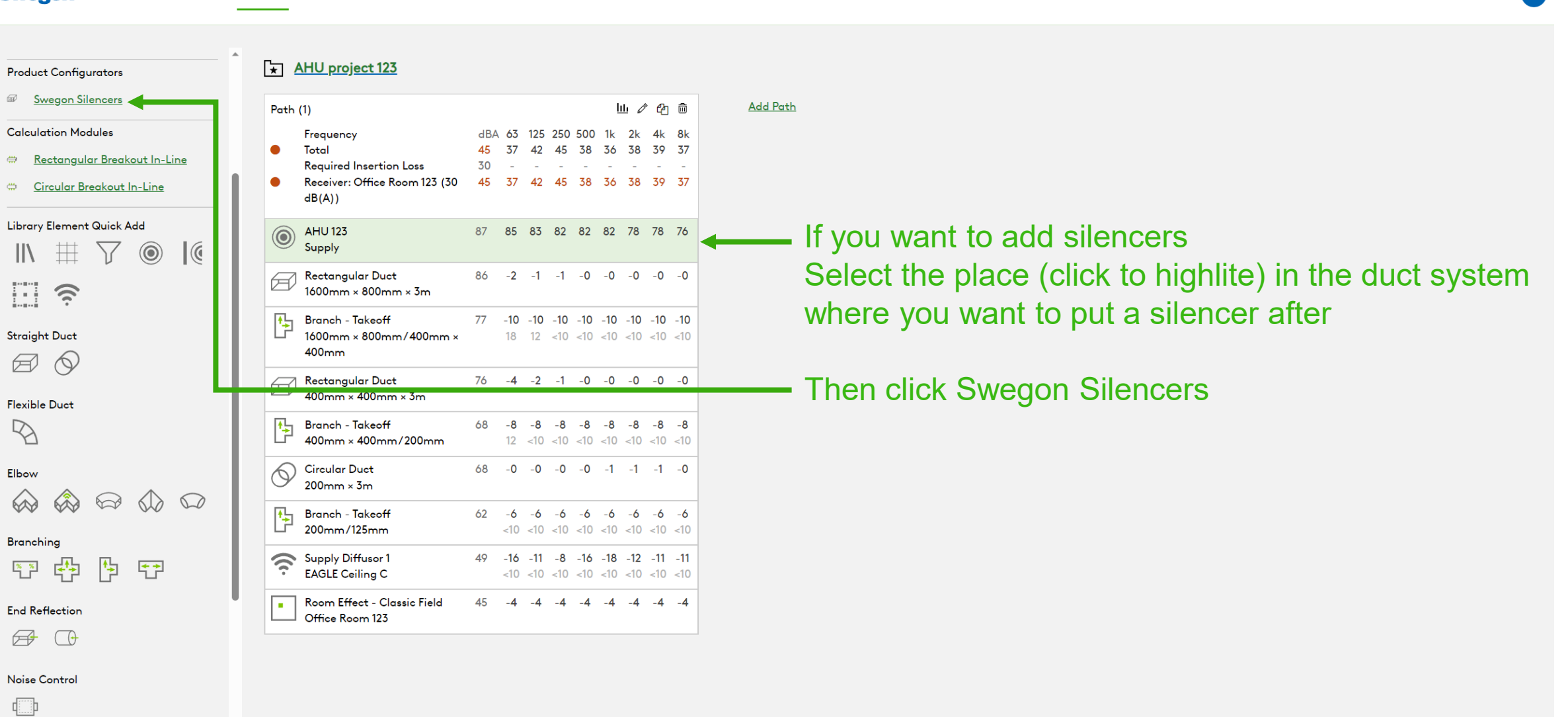

Duct Breakin / Breakout

 $\sim 100$  km s  $^{-1}$ 

 $\cdots$ 

 $\epsilon$ 

Cance

Create

 $\boldsymbol{\mathsf{x}}$ 

## Write a Tag and Choose Shape and dimensions Choose a silencer from the list (click to highlite) and click Create

Silencer Selection

**Identity** 

Silencer 1

**Shape** 

**Duct Width** 

**Max Length** 

**Silencer Flow Rate** 

1250

3000

87.18

**System Effects** 

1600

Tag

#### **Override Required Inserti... Options Required Insertion Loss Unisunlated Cleaning Cover** Quantity None  $\overline{1}$  $\checkmark$  $dBA$ 125 250 500 8k **Frequency** 63 1k  $2k$  $4k$ Sound Before Attenuator 87 85 83 82 82 82 78 78 76 **Fire-Resistant Insulated Cleaning Cover Dimensions & Airflow Required Insertion Loss** 30 None  $\checkmark$ **Calculated Insertion Loss Safety Factor**  $\Omega$  $\Omega$  $\Omega$  $\Omega$  $\overline{0}$  $\Omega$  $\Omega$ □ Insulated 50mm Stone Wool Rectangular/CALMO  $\checkmark$ Perforated Sheet Metal Lining **Duct Height Silencer Selection** □ Flange Connection 800  $\vee$  mm  $\checkmark$ mm **Octave Midband Frequency, Hz Resources Product Sheet** Model т. **PD** w/SE A 63 125 250 500  $1k$  $2k$  $4k$ **Bk** Attenuator with recessed connection for rectangular ducts  $\vee$  mm CALMO a-1611-1600-800-650 650 15  $\overline{6}$ - 6 5 10 15 23 27 27 10 **Brochure Generated Noise** 28 28 24 22 19 16 15 13 **Acoustics Overview Override Airflow & Velocity**  $\bullet$ **End Result** 30 32 32 30 15 -9 11 24 27 Instruction **Velocity** Installation, commissioning, maintenance CALMO a-1621-1600-800-1250 1250 7 40 23  $\overline{7}$  $\overline{7}$ 15 24 39 45  $17$ **Generated Noise** 28  $24$ 22 19 13 28 16  $15$ Quality  $1/s$  2.34  $m/s$ **End Result** 27 22 30 21  $\bullet$  $\circ$ 20  $16<sup>2</sup>$ Approval 2706/92, Duct insulation **Building product declaration** CALMO a-1622-1600-800-1250  $1250$  3  $\overline{\mathbf{3}}$ **Maximum Pressure Drop**  $\overline{4}$ 16 21 25 18 11  $11$ **Generated Noise**  $11$ 11  $~10$  $~10$  $~10$  $~10$  $~10$  $~10$ Image **End Result** 33 33 29  $17$  $11$ 20 28 -26  $Pa$ Pressure drop Sound Level in Receiver **Silencer Inlet Condition**

room with this silencer

## Swegon<sup>®</sup>

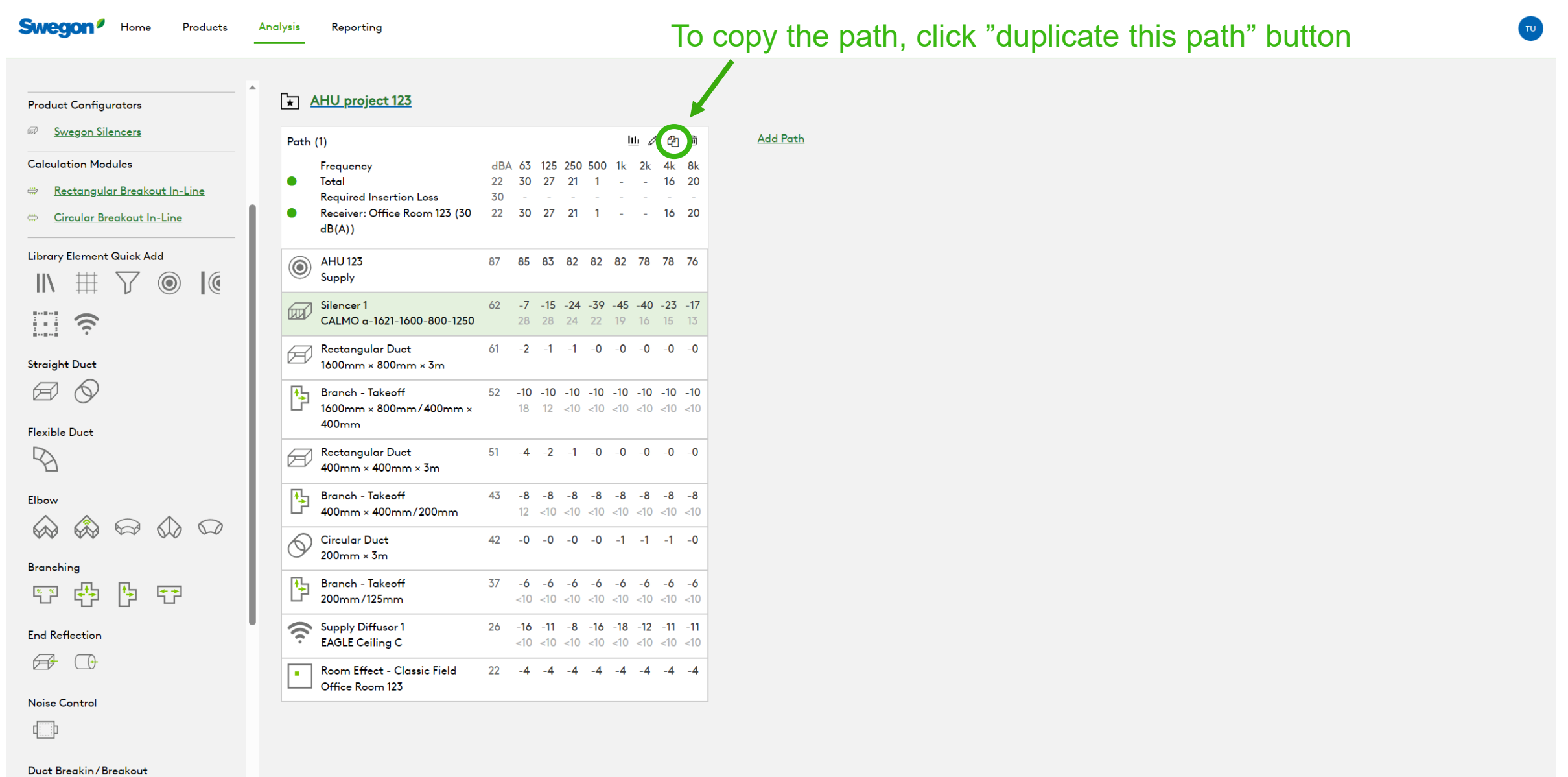

 $1 - 1 - 1$ 

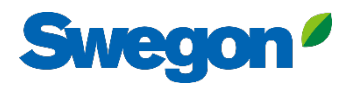

TU

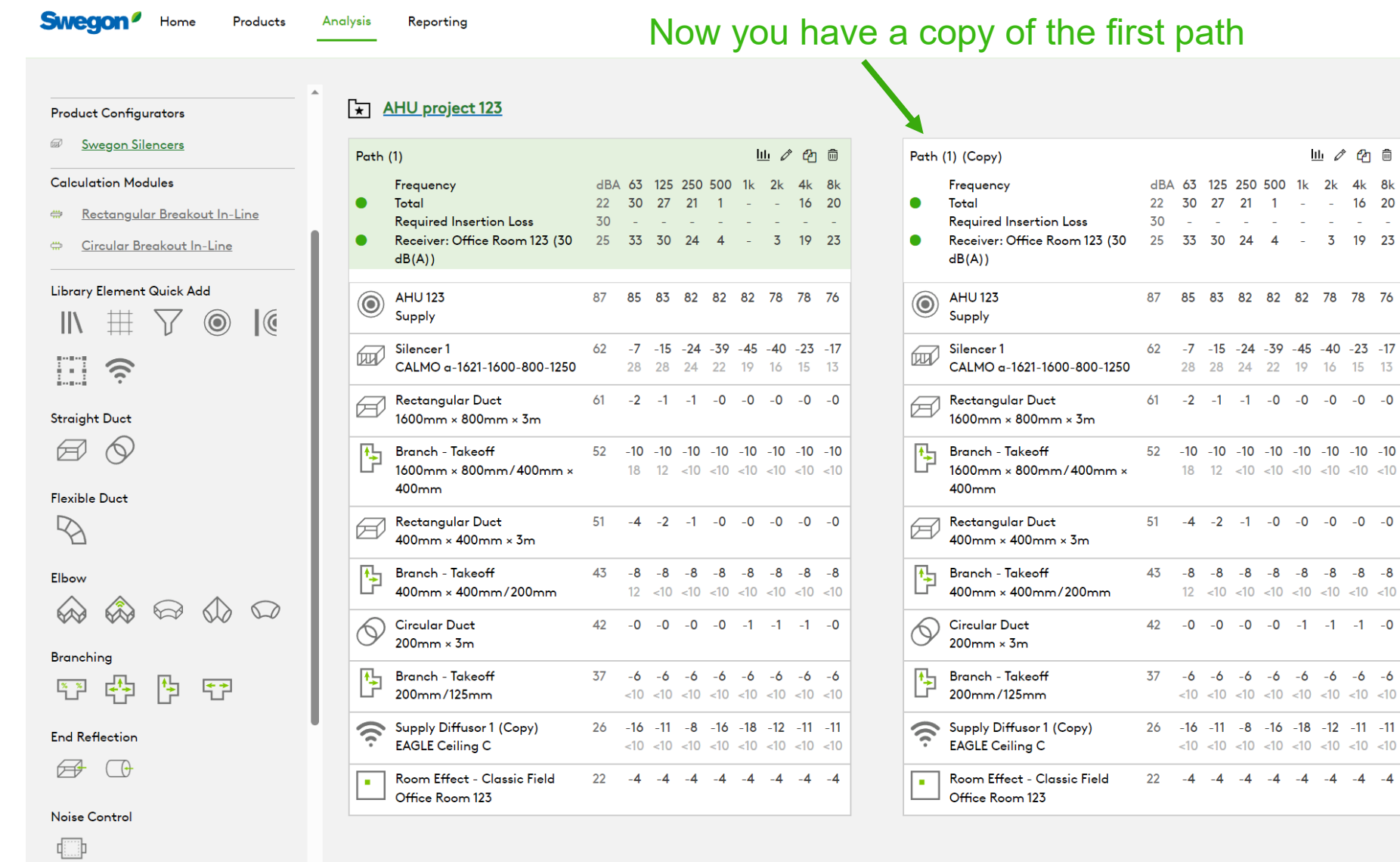

**Add Path** 

山ノ白白

250 500 1k 2k 4k 8k  $21 \quad 1 \quad - \quad 16 \quad 20$ and the company of the company 24 4 - 3 19 23

82 82 82 78 78 76

 $-6$   $-6$   $-6$   $-6$   $-6$   $-6$ 

 $-4$   $-4$   $-4$   $-4$   $-4$   $-4$ 

Duct Breakin/Breakout

 $\sim$   $\sim$ 

 $r = - - - \frac{1}{2}$ 

**Sweat** 

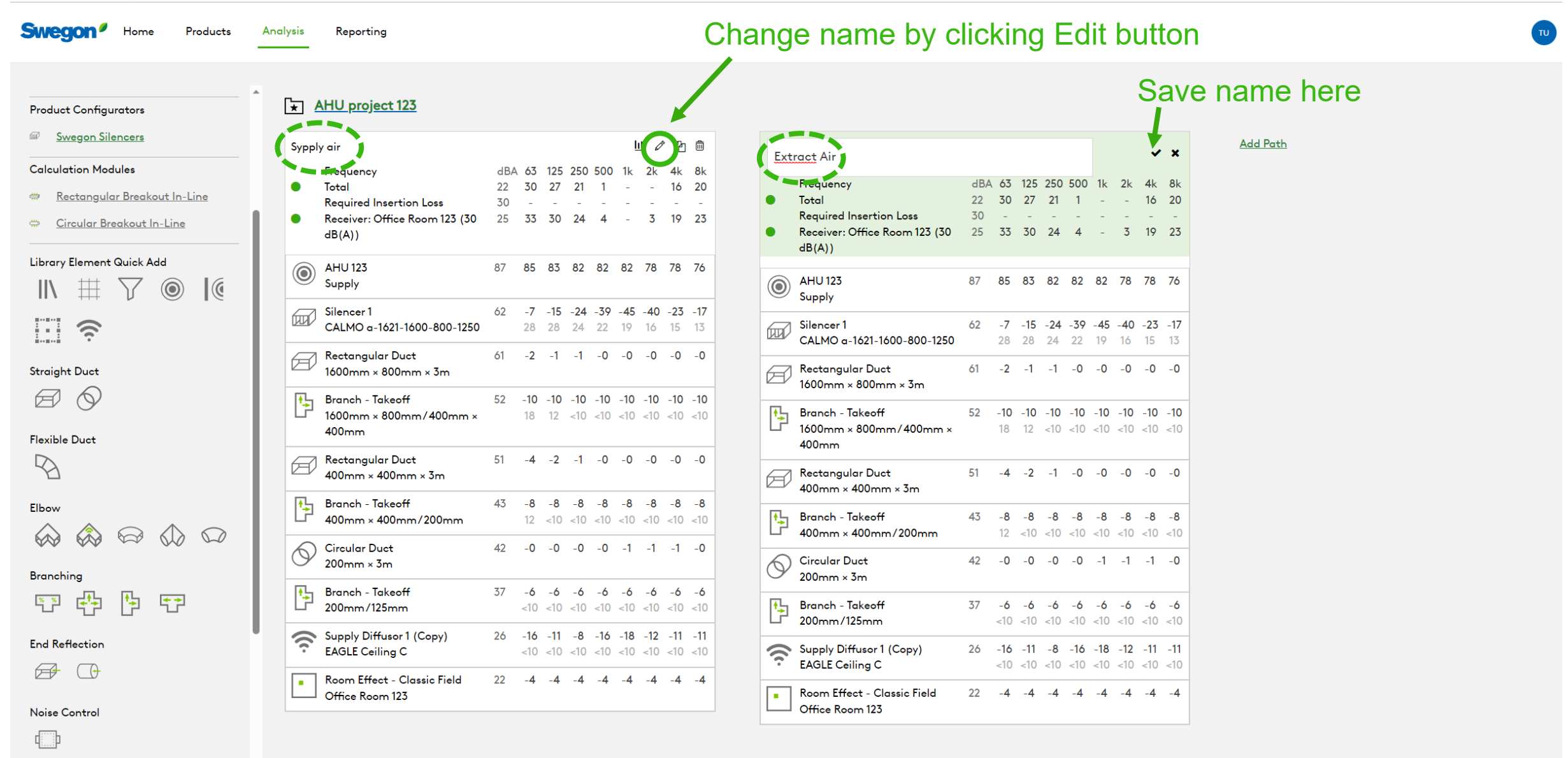

Duct Breakin/Breakout

 $\overline{\phantom{0}}$ 

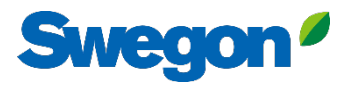

**Swegon**<sup>*I*</sup> Home</sub>

Products Analysis Reporting TU.

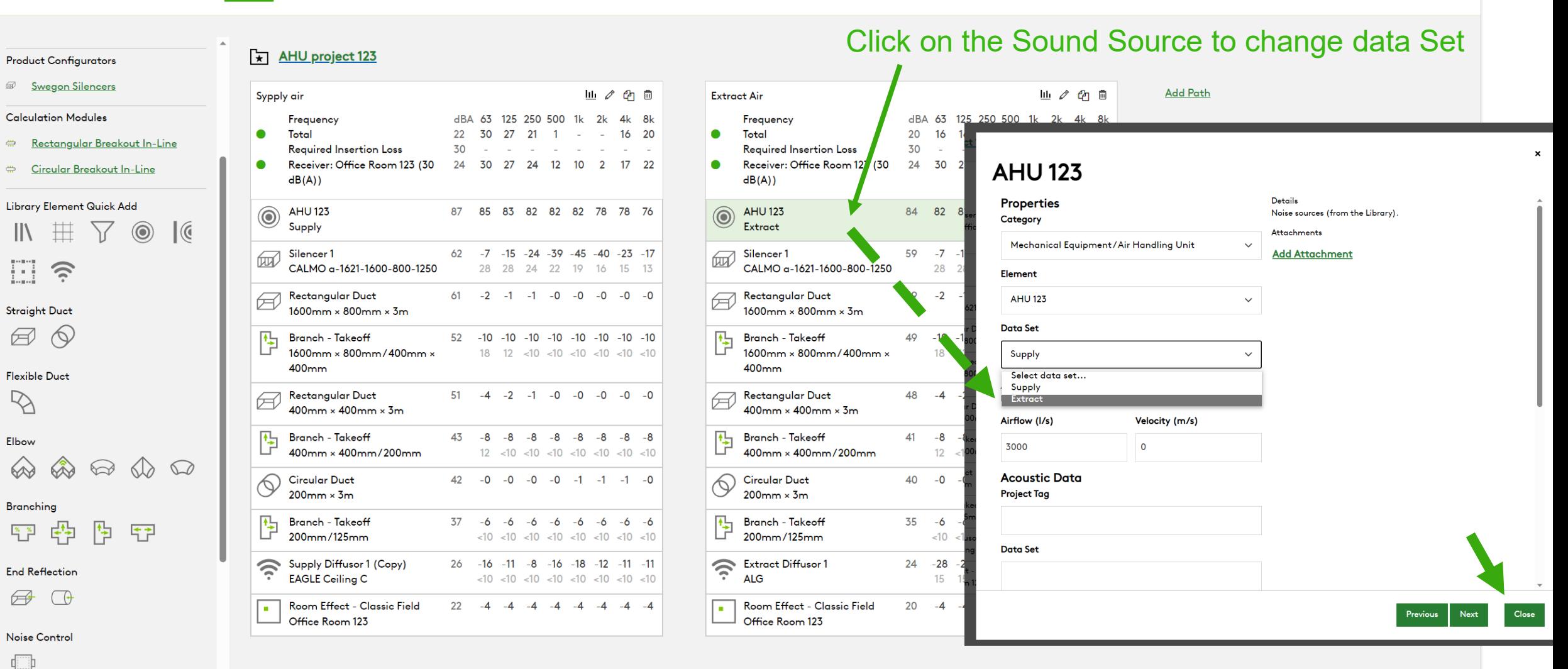

Duct Breakin/Breakout

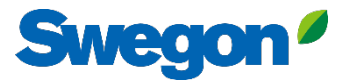

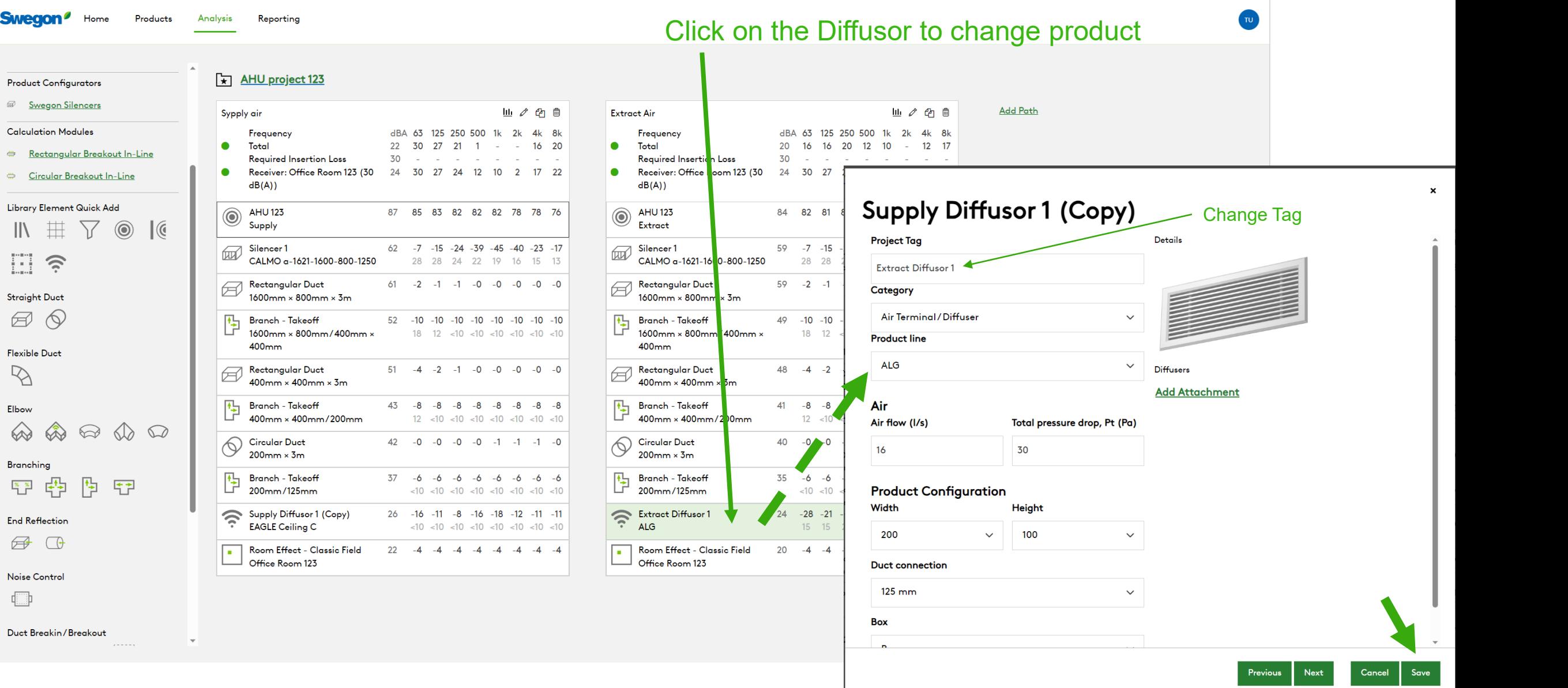

Flexible Duct  $\mathcal{D}$ 

 $\Box$   $\hat{z}$ 

Straight Duct  $\bigcirc$ 

**Swegon**<sup>*I*</sup> Home

**Product Configurators** *Swegon Silencers* **Calculation Modules** 

Elbow  $\bigotimes$ 200

Branching 学 学 生

**End Reflection** 

 $\bigoplus$   $\bigoplus$ 

Noise Control

 $\begin{array}{|c|} \hline \end{array}$ 

Duct Breakin/Breakout

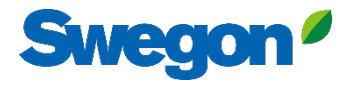

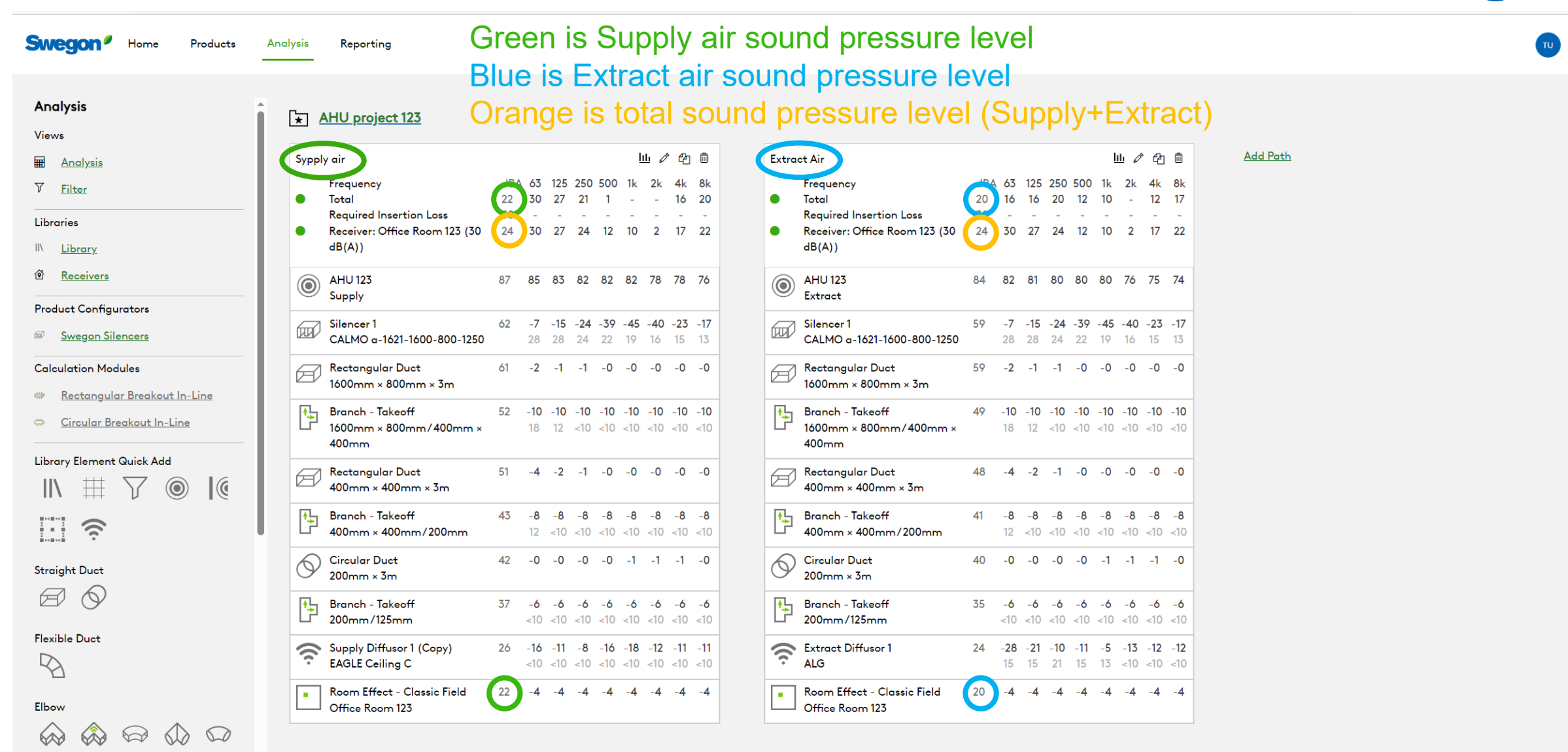

### Branching 第四日 医

## **Swegon**

**Add Path** 

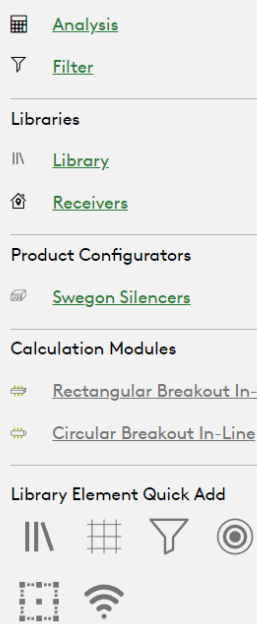

**Swegon**<sup>*I*</sup> Home</sup>

**Analysis** Views

Products

 $\mathcal{C}$ 

Analysis

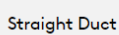

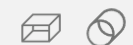

Branching

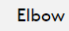

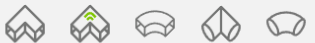

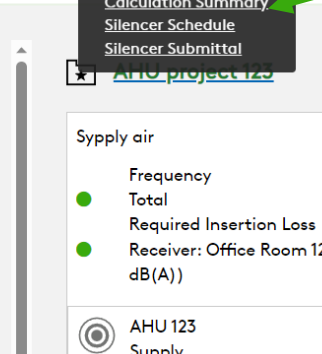

Reporting

- out In-Line
- $-Line$

#### Ъł

**Flexible Duct**  $\mathbb{Z}$ 

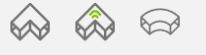

医产品 四

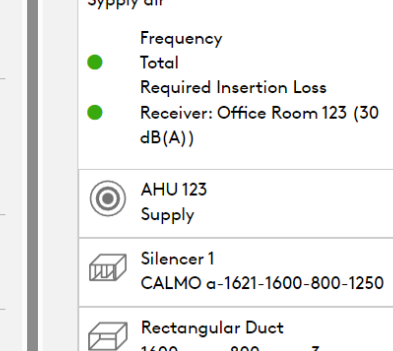

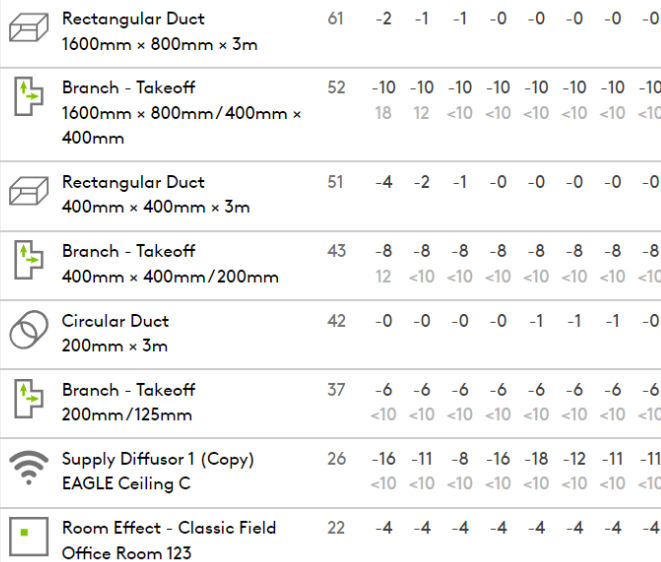

22

30

11 / 2 面

16 20

dBA 63 125 250 500 1k 2k 4k 8k

24 30 27 24 12 10 2 17 22

87 85 83 82 82 82 78 78 76

62 -7 -15 -24 -39 -45 -40 -23 -17

28 28 24 22 19 16 15 13

 $30 \t27 \t21 \t1 \t-$ 

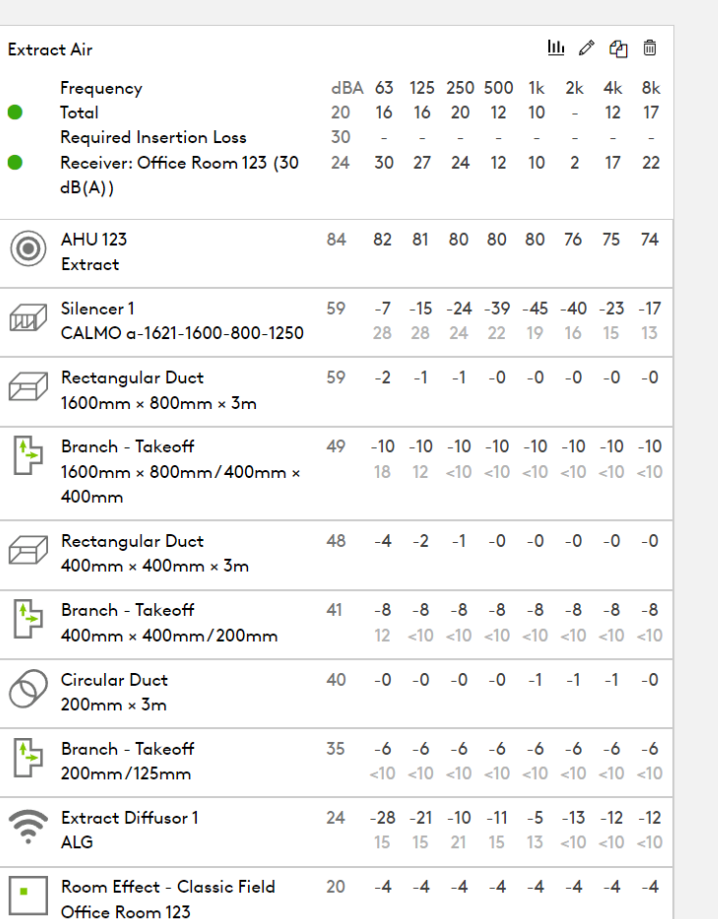

Print out result by hovering over Reporting and click Calculation summary

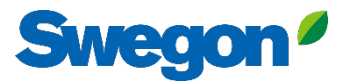

## Report shows Supply air path, Extract air path and Summed level to receiver in a diagram.

#### **Calculation Summary**

#### Project: AHU project 123

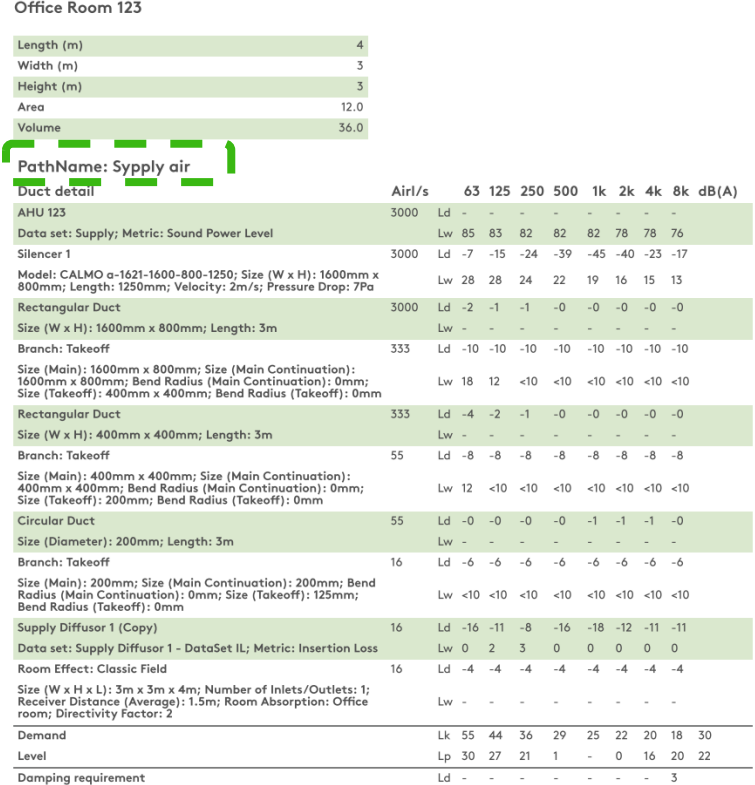

#### **Calculation Summary**

Project: AHU project 123

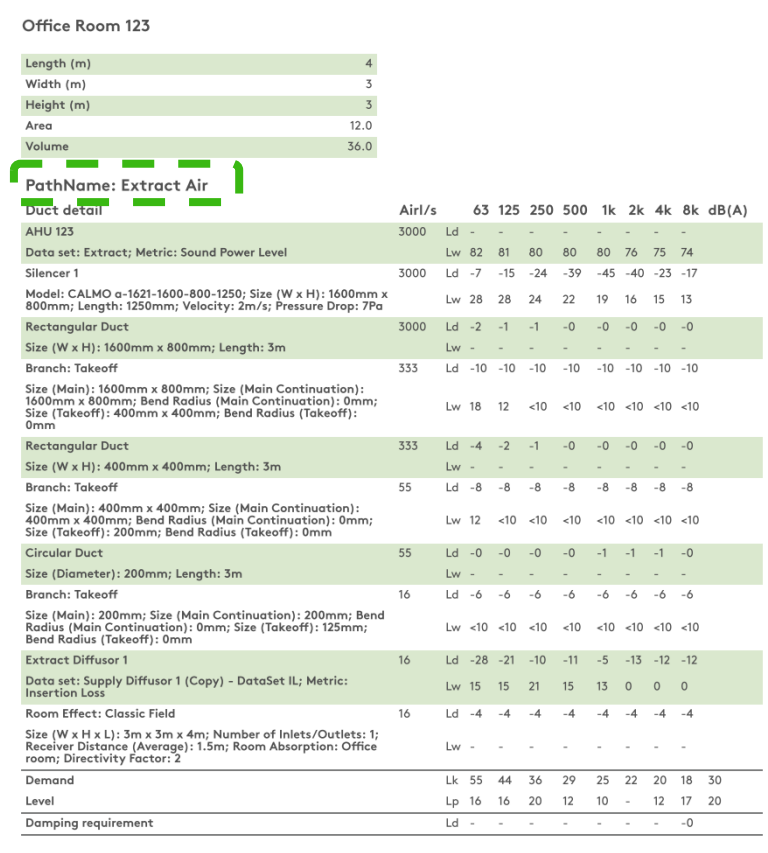

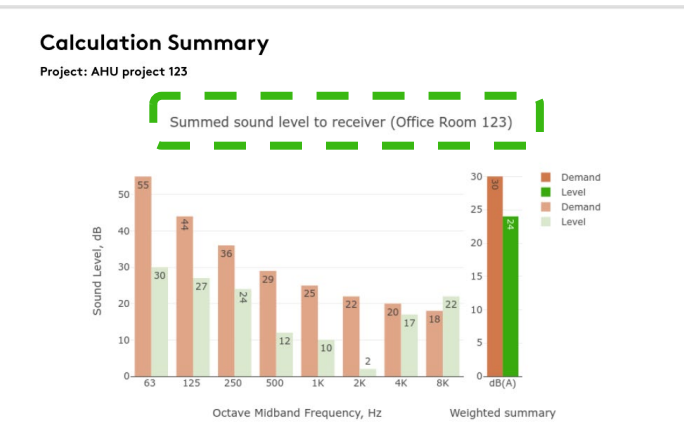

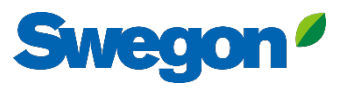

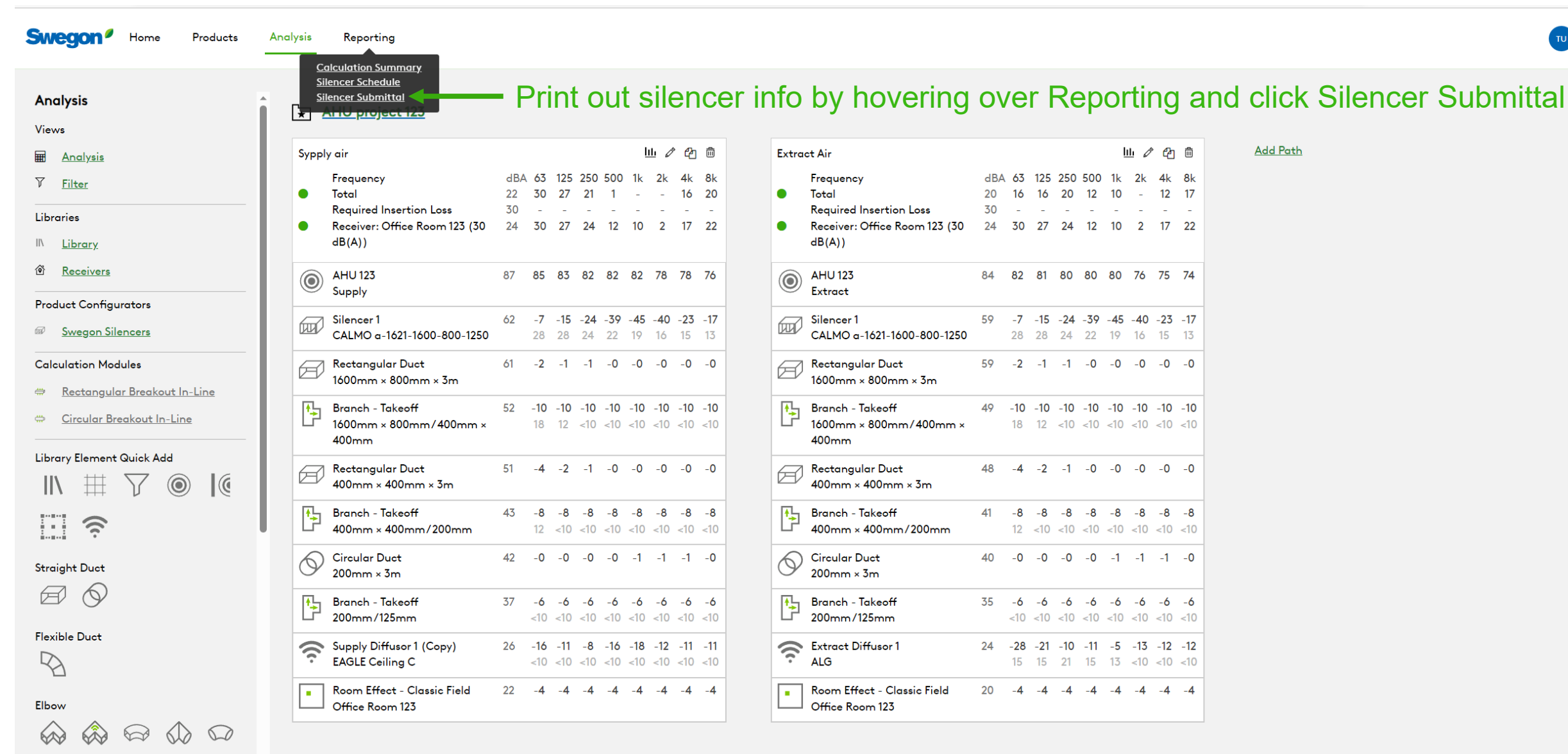

- **Branching**
- 四西西西

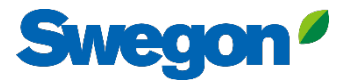

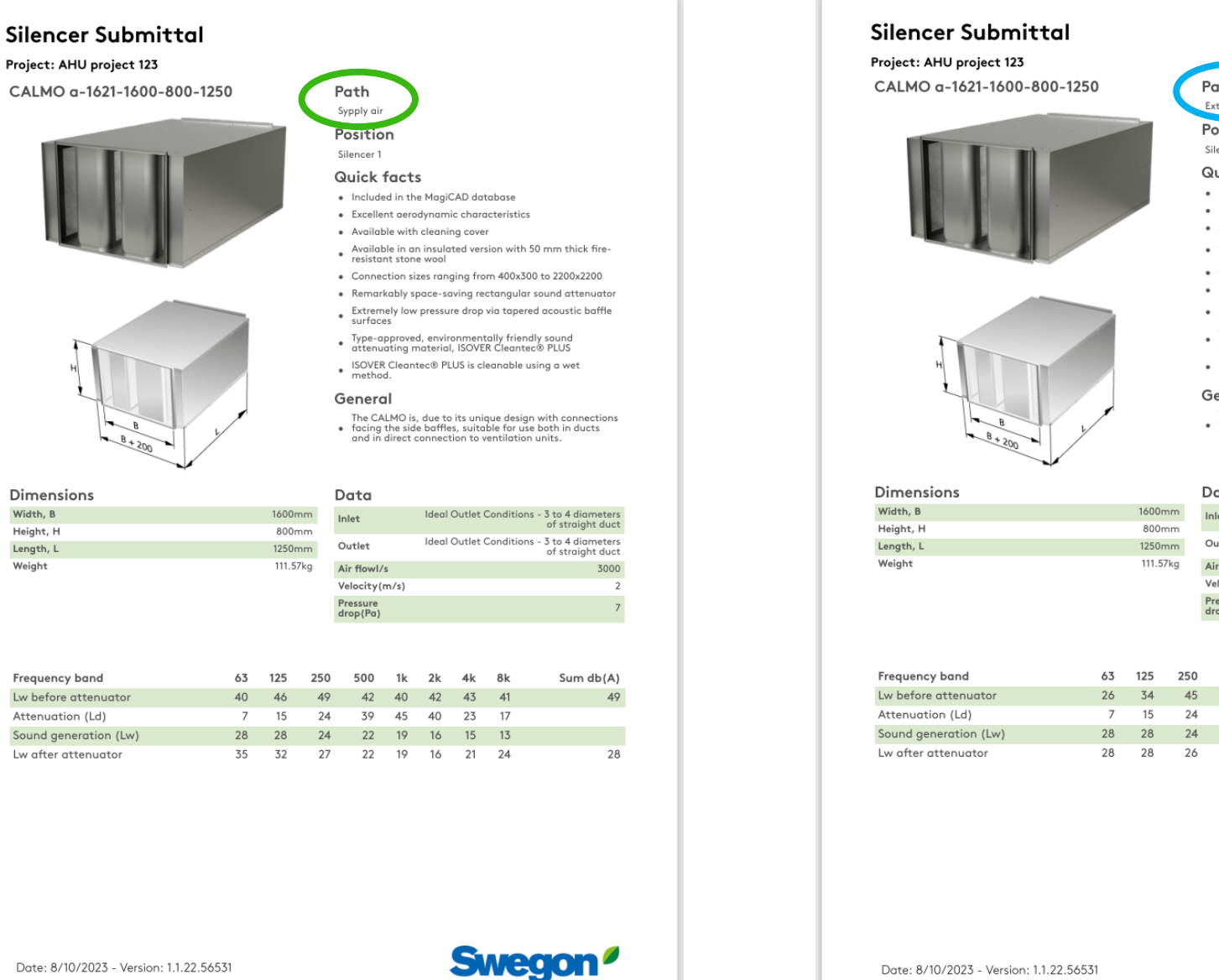

 $1(2)$ 

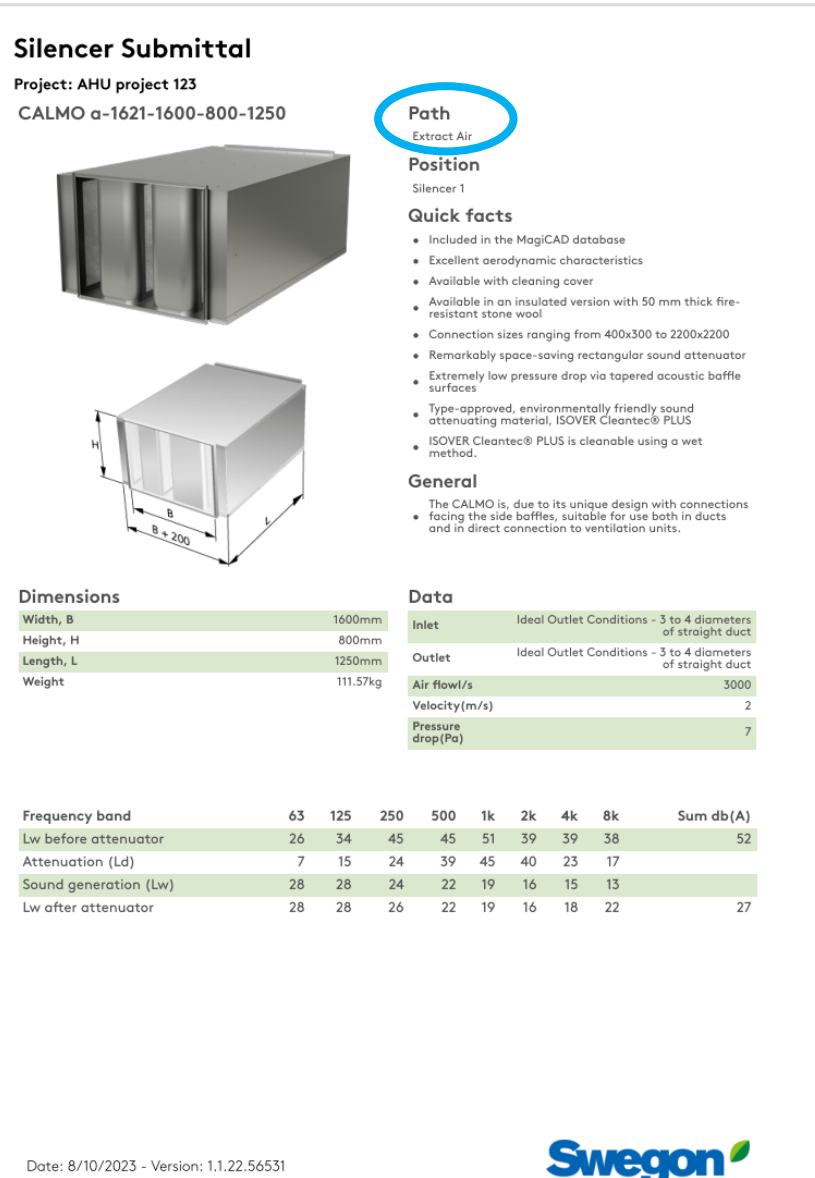

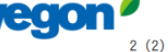

Project: AHU project 123

Dimensions

Frequency band

Attenuation (Ld)

Lw before attenuator

Sound generation (Lw)

Lw after attenuator

Width, B

Height, H

Length, L

Weight

# **Tips and Tricks**

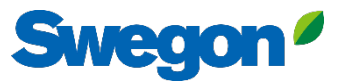

## You can mute objects, by clicking the mute symbol Then the object turns grey and is not longer included in the sound calculation. You can unmute them the same way.

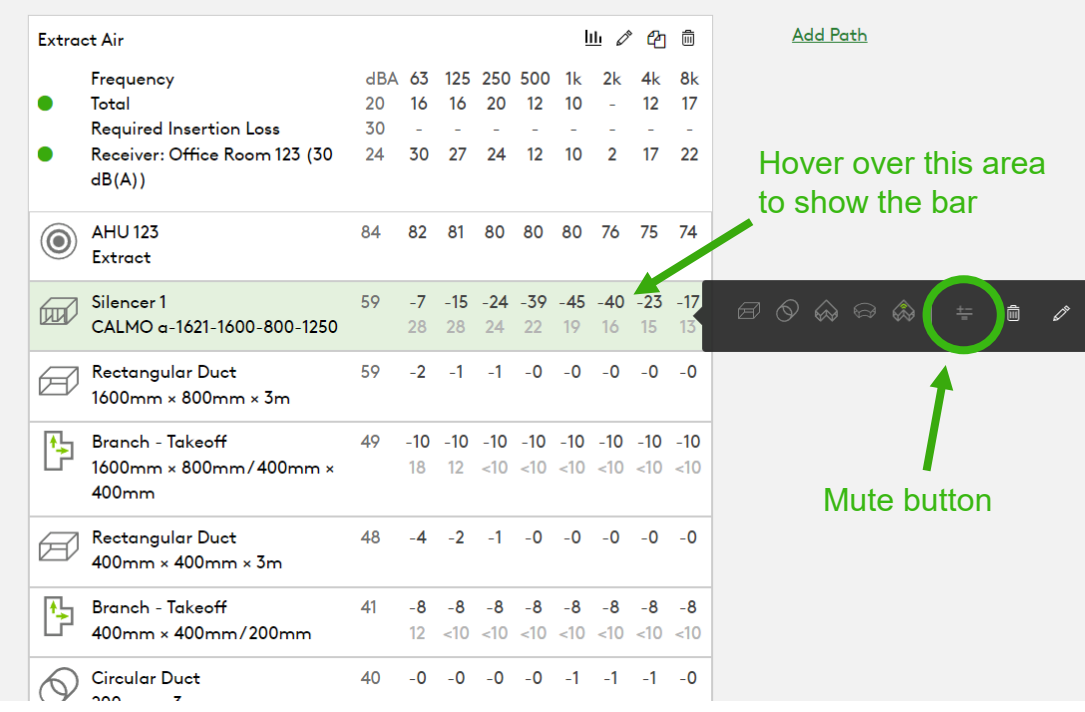

The benefit is to be able to see what the result is without a silencer for example, without deleting any object.

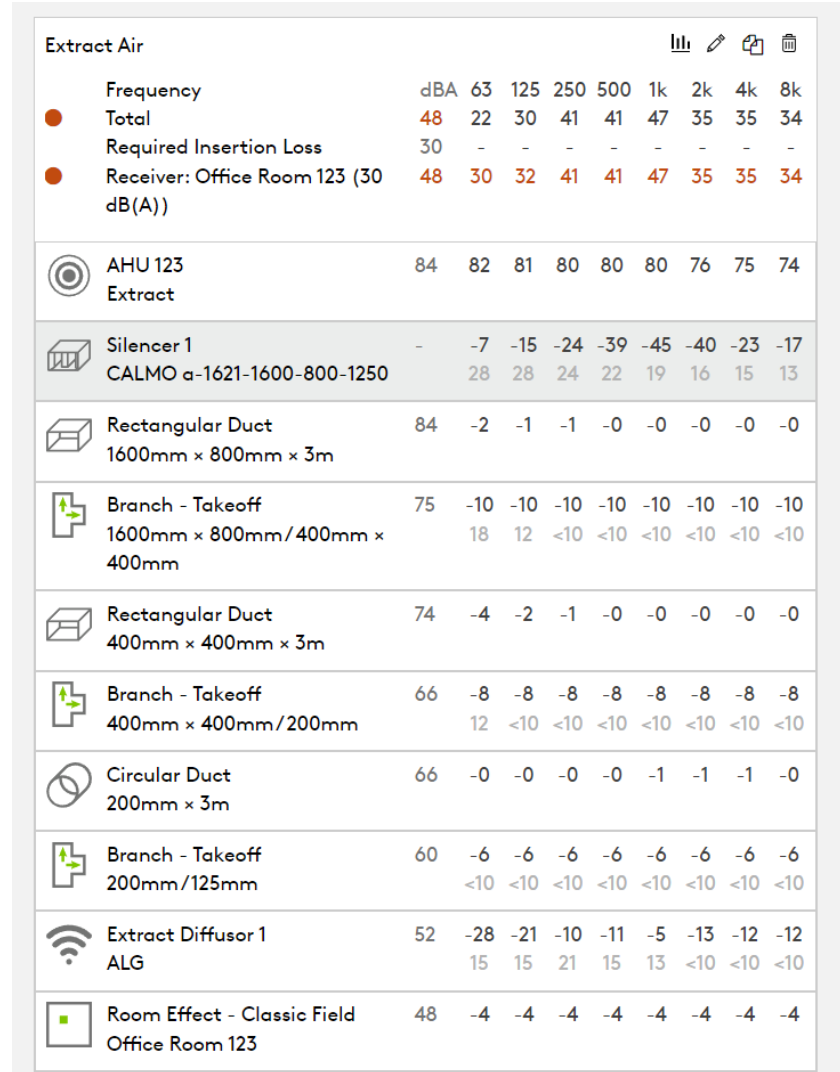

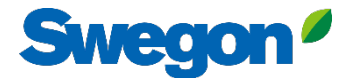

### Quick add Library Elements without drag and drop

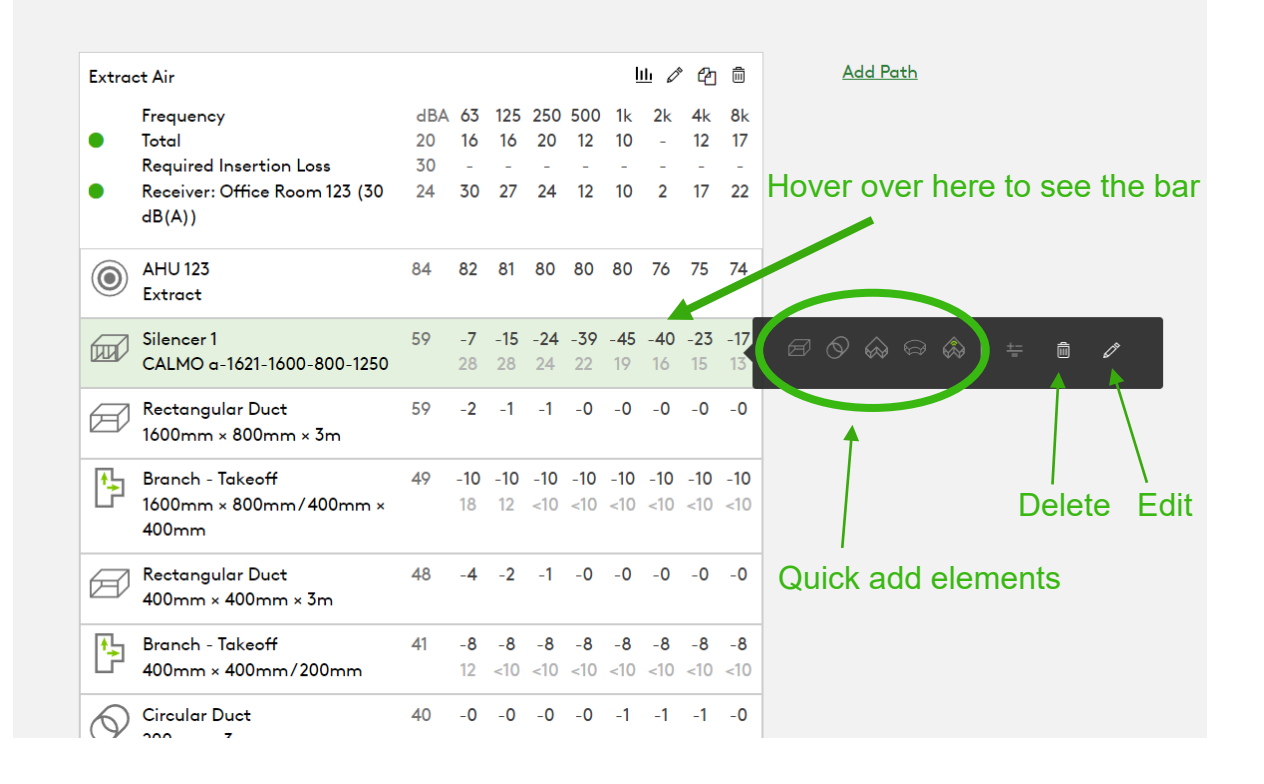

## Hover over element icon Quick add by clicking "Add"

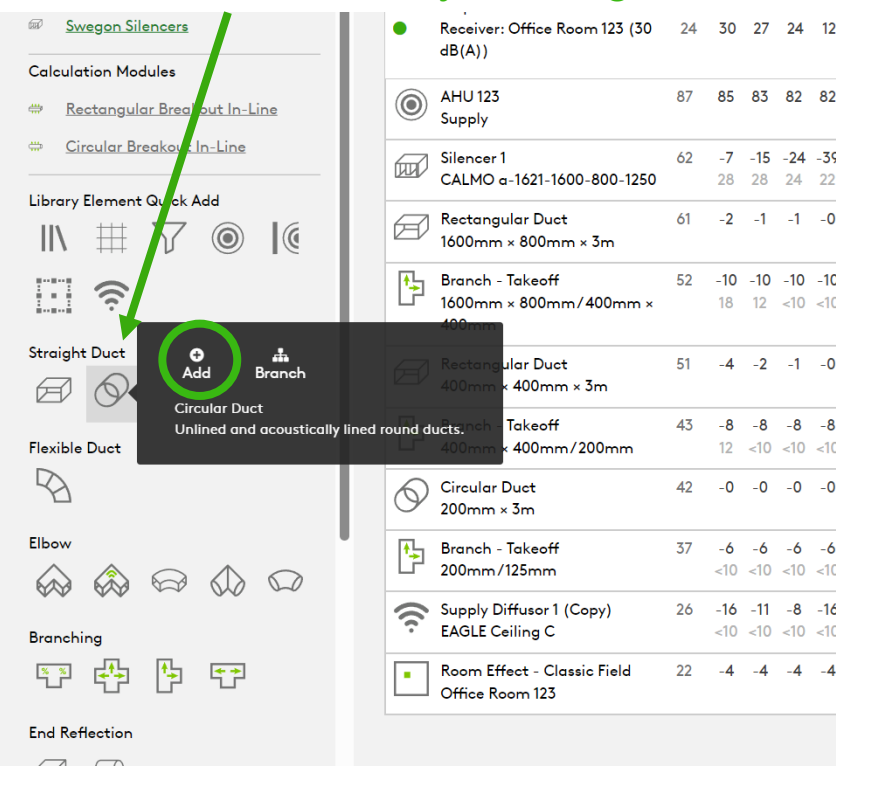

## Get the correct pressure drop for the silencer by using system effects

### **Silencer Selection**

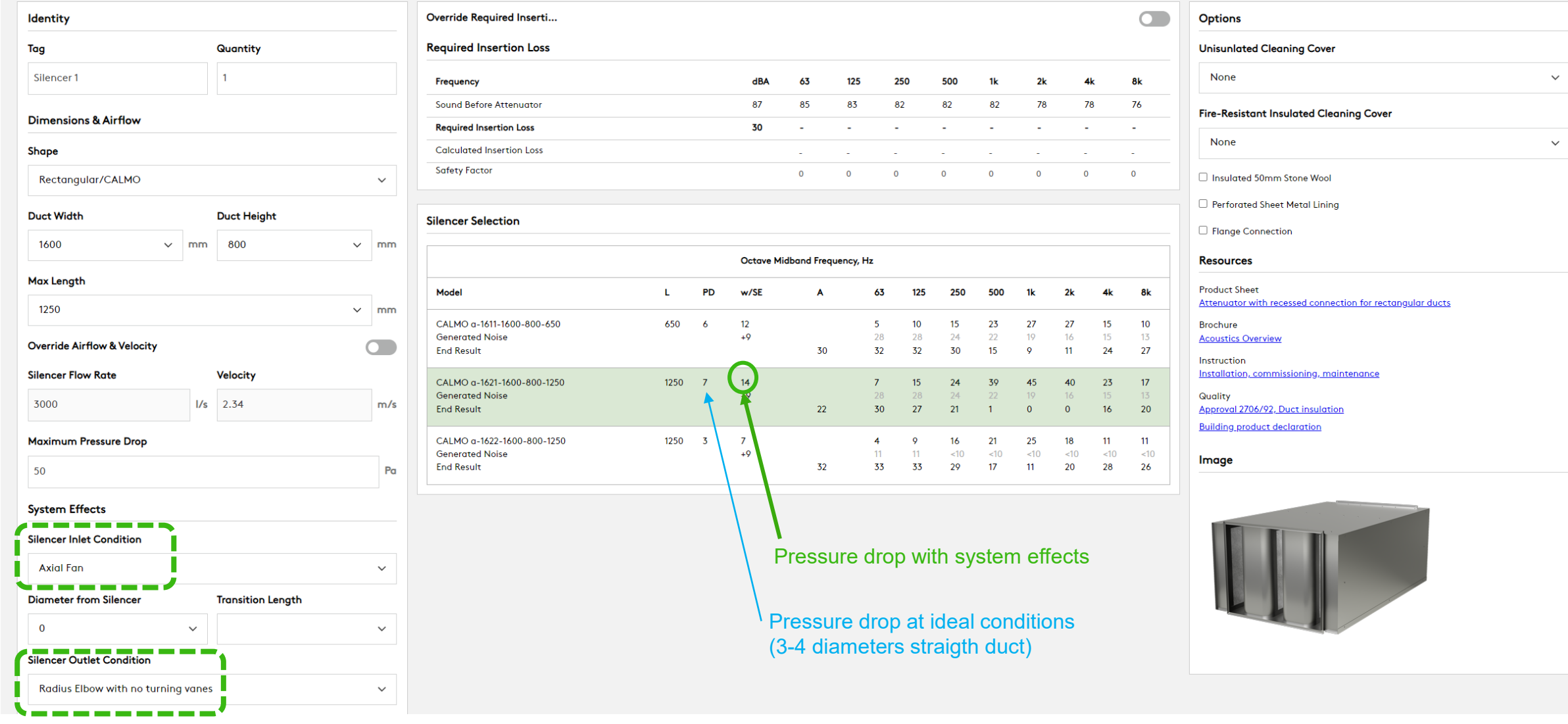

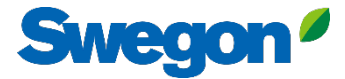

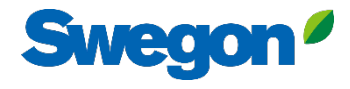

 $\pmb{\times}$ 

### **Silencer Selection**

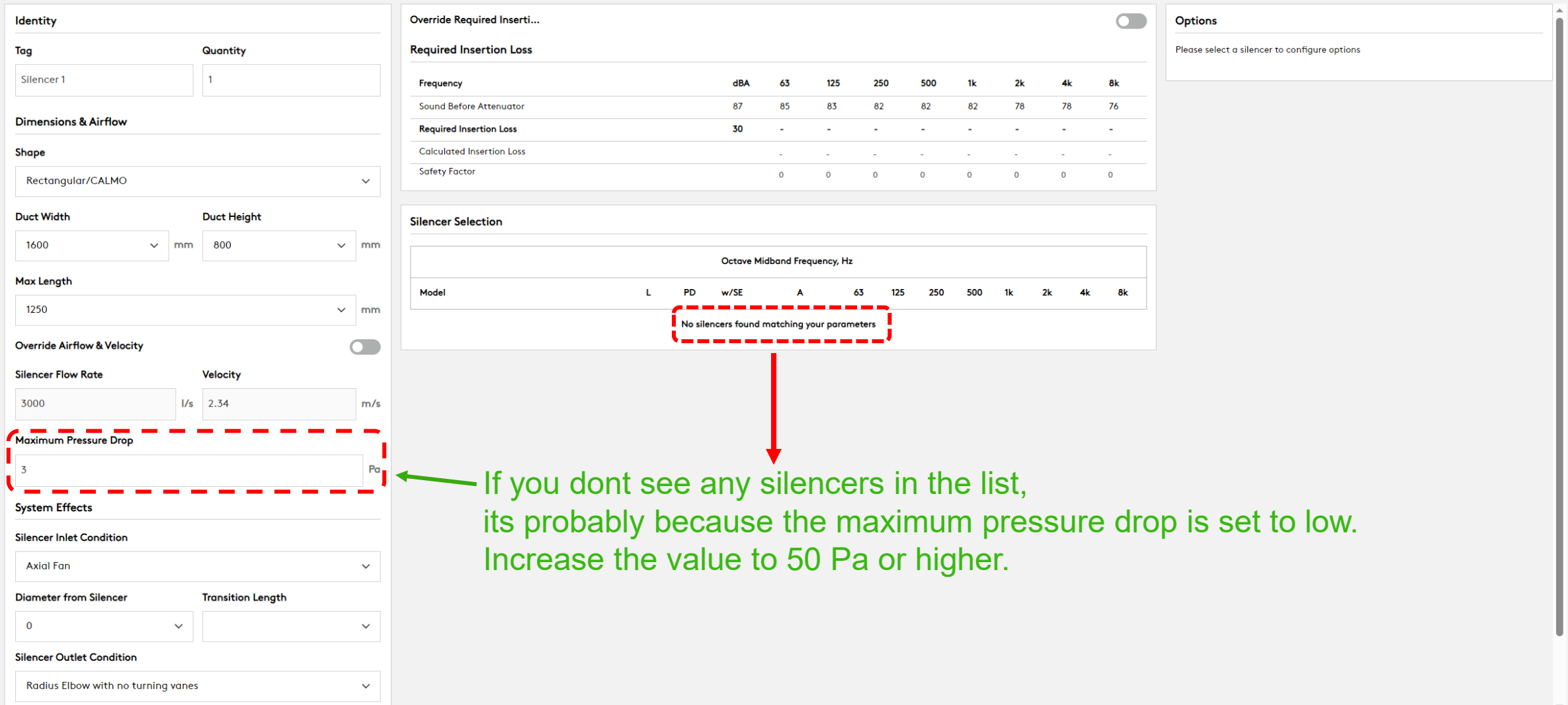

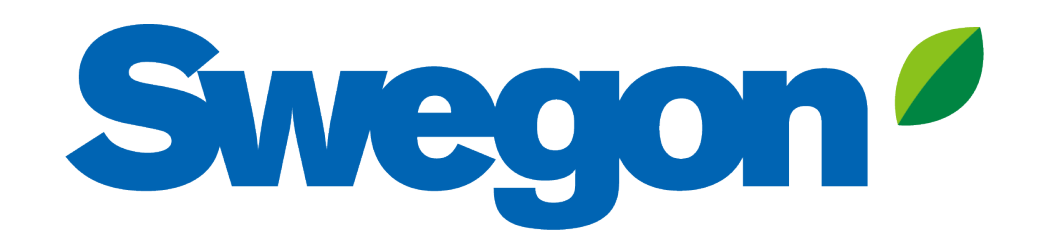